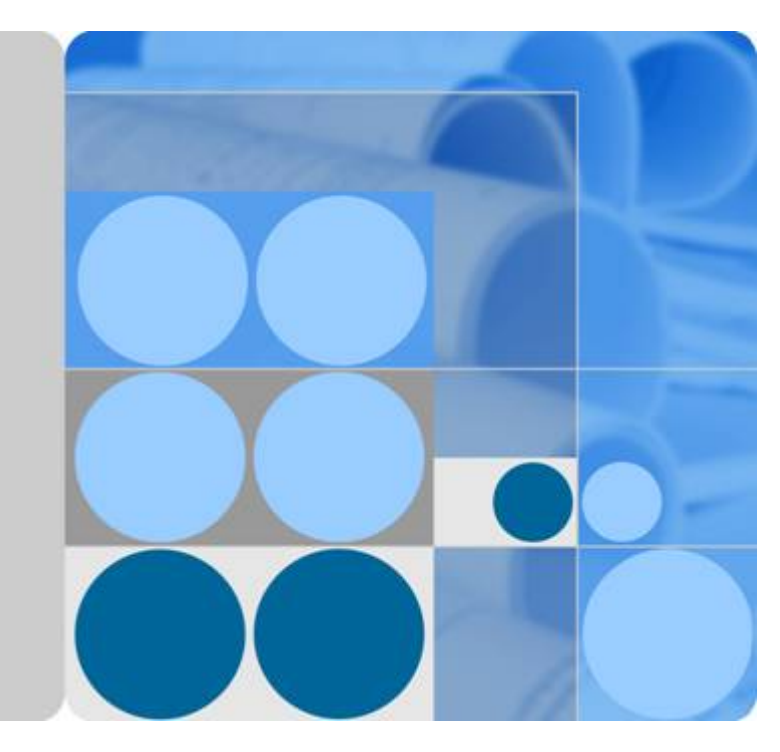

## **Distributed Message Service**

## **API Reference**

**Issue 05 Date 2019-03-14**

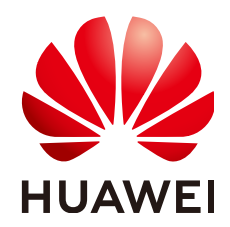

**HUAWEI TECHNOLOGIES CO., LTD.**

#### **Copyright © Huawei Technologies Co., Ltd. 2021. All rights reserved.**

No part of this document may be reproduced or transmitted in any form or by any means without prior written consent of Huawei Technologies Co., Ltd.

#### **Trademarks and Permissions**

**ND** HUAWEI and other Huawei trademarks are trademarks of Huawei Technologies Co., Ltd. All other trademarks and trade names mentioned in this document are the property of their respective holders.

#### **Notice**

The purchased products, services and features are stipulated by the contract made between Huawei and the customer. All or part of the products, services and features described in this document may not be within the purchase scope or the usage scope. Unless otherwise specified in the contract, all statements, information, and recommendations in this document are provided "AS IS" without warranties, guarantees or representations of any kind, either express or implied.

The information in this document is subject to change without notice. Every effort has been made in the preparation of this document to ensure accuracy of the contents, but all statements, information, and recommendations in this document do not constitute a warranty of any kind, express or implied.

## **Contents**

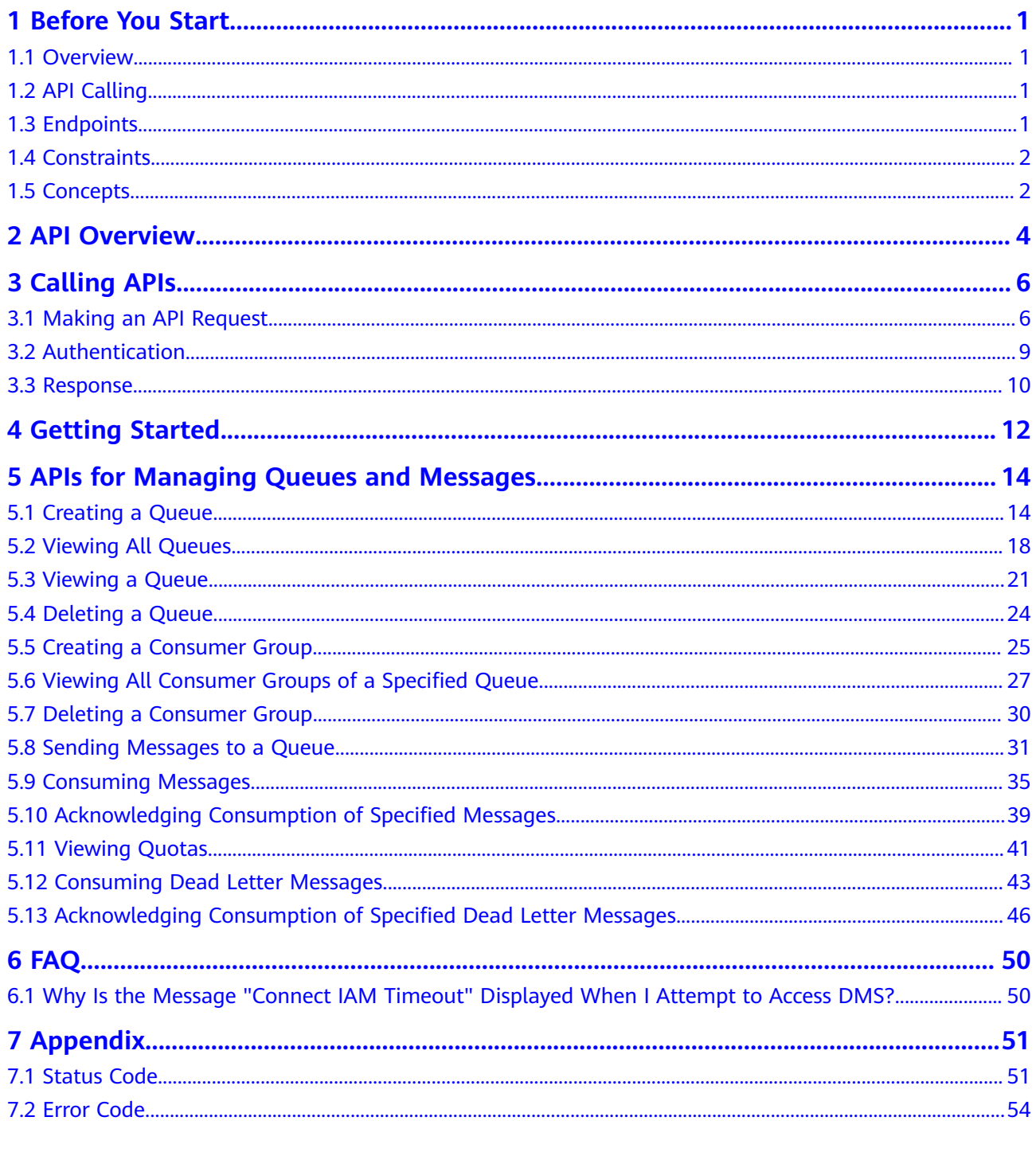

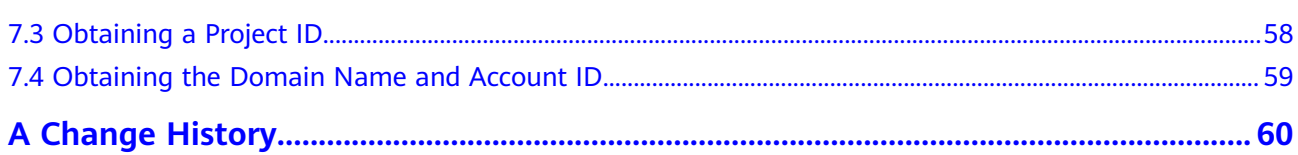

## **1 Before You Start**

### <span id="page-4-0"></span>**1.1 Overview**

Welcome to *Distributed Message Service API Reference*. Distributed Message Service (DMS) is a message middleware service using the distributed, highavailability clustering technology. It provides reliable, scalable, and fully managed queues for sending, receiving, and storing messages.

This document describes functions, syntax, parameters, and examples of the application programming interfaces (APIs) of Distributed Message Service (DMS).

#### **NOTICE**

DMS is continuously upgraded with new functions, and the existing APIs are inevitably adjusted. For example, new response parameters are added.

To reduce the impact of API changes, DMS is backward compatible with existing APIs. When using DMS, you should accept and ignore unused parameters and parameter values in JSON responses.

## **1.2 API Calling**

DMS supports Representational State Transfer (REST) APIs, allowing you to call APIs using HTTPS. For details about API calling, see **[Calling APIs](#page-9-0)**.

## **1.3 Endpoints**

An endpoint is the **request address** for calling an API. Endpoints vary depending on services and regions. For the endpoints of different services, see [Regions and](https://developer.huaweicloud.com/intl/en-us/endpoint) **[Endpoints](https://developer.huaweicloud.com/intl/en-us/endpoint)**.

## <span id="page-5-0"></span>**1.4 Constraints**

- The number of queues that you can create is determined by your quota. For details, see **[Service Quota](https://console-intl.huaweicloud.com/console/?refrence=quota&&locale=en-us#/quota)**.
- For more constraints, see the API description.

## **1.5 Concepts**

**Account** 

An account is created upon successful registration and has full access permissions for all of its cloud services and resources. It can be used to reset user passwords and grant user permissions. The account is a payment entity and should not be used directly to perform routine management. For security purposes, create IAM users and grant them permissions for routine management.

IAM user

An IAM user is created using an account to use cloud services. Each IAM user has its own identity credentials (password and access keys).

The account name, username, and password will be required for API authentication.

- Regions are geographic areas isolated from each other. Resources are regionspecific and cannot be used across regions through internal network connections. Deploying cloud resources in different regions can better suit certain user requirements or comply with local laws or regulations.
- An AZ contains one or more physical data centers. Each AZ has independent cooling, fire extinguishing, moisture-proof, and electricity facilities. Within an AZ, computing, network, storage, and other resources are logically divided into multiple clusters. AZs within a region are interconnected using highspeed optical fibers to support cross-AZ high-availability systems.
- **Project**

Projects group and isolate resources (including compute, storage, and network resources) across physical regions. A default project is provided for each region, and subprojects can be created under each default project. Users can be granted permissions to access all resources in a specific project. For more refined access control, create subprojects under a project and purchase resources in the subprojects. Users can then be assigned permissions to access only specific resources in the subprojects.

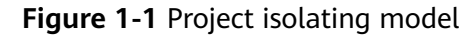

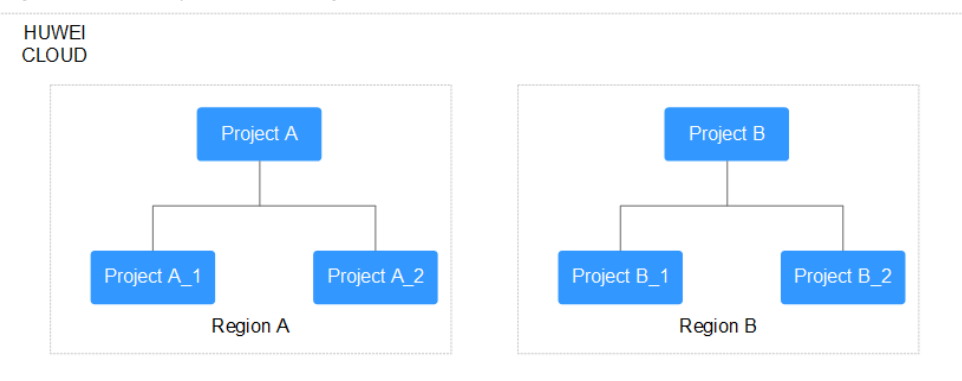

● Enterprise project

Enterprise projects group and manage resources across regions. Resources in enterprise projects are logically isolated from each other. An enterprise project can contain resources in multiple regions, and resources can be directly transferred between enterprise projects.

For details about how to obtain enterprise project IDs and features, see the **[Enterprise Management User Guide](https://support.huaweicloud.com/intl/en-us/usermanual-em/em_am_0006.html)**.

## **2 API Overview**

#### <span id="page-7-0"></span>**Table 2-1** Queue and message management APIs

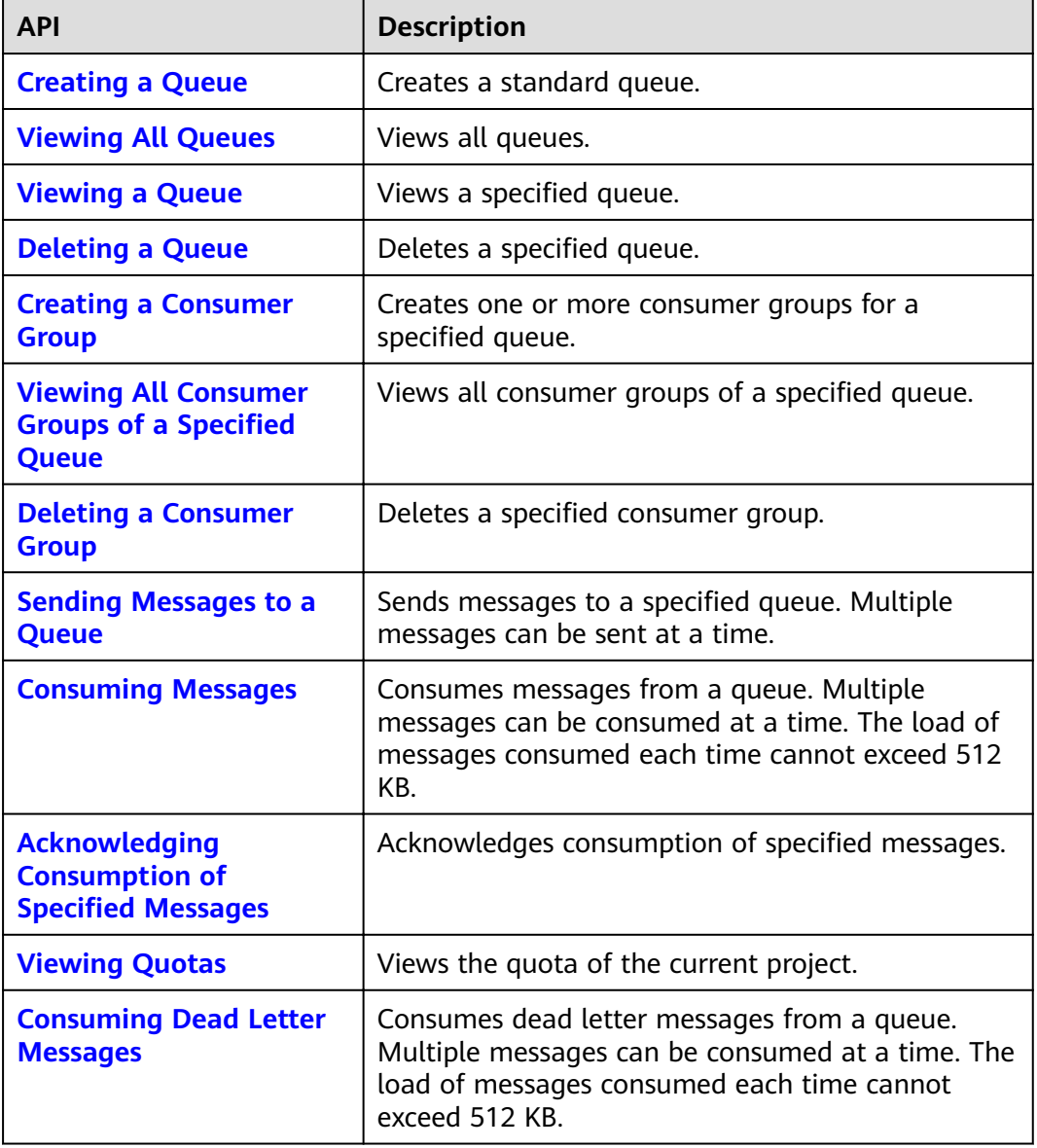

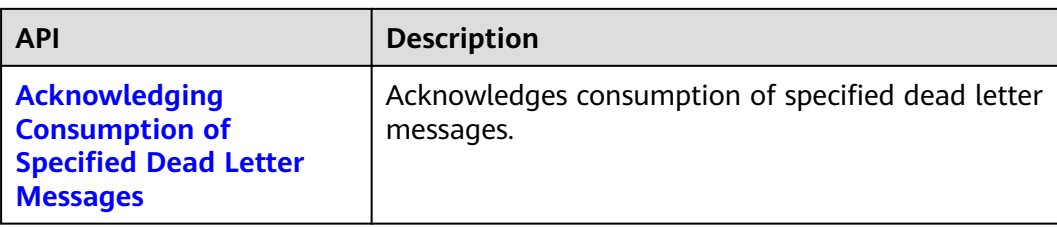

# **3 Calling APIs**

## <span id="page-9-0"></span>**3.1 Making an API Request**

This section describes the structure of a REST API request, and uses the IAM API for **[obtaining a user token](https://support.huaweicloud.com/intl/en-us/api-iam/iam_30_0001.html)** as an example to demonstrate how to call an API. The obtained token can then be used to authenticate the calling of other APIs.

#### **Request URI**

A request URI is in the following format:

#### **{URI-scheme} :// {Endpoint} / {resource-path} ? {query-string}**

Although a request URI is included in the request header, most programming languages or frameworks require the request URI to be transmitted separately.

● **URI-scheme**:

Protocol used to transmit requests. All APIs use HTTPS.

**Endpoint:** 

Domain name or IP address of the server bearing the REST service. The endpoint varies between services in different regions. It can be obtained from **[Regions and Endpoints](https://developer.huaweicloud.com/intl/en-us/endpoint)**.

For example, the endpoint of IAM in region **CN North-Beijing1** is **iam.cnnorth-1.myhuaweicloud.com**.

● **resource-path**:

Access path of an API for performing a specified operation. Obtain the value from the URI of the API. For example, the **resource-path** of the API used to **obtain a user token** is **/v3/auth/tokens**.

● **query-string**:

Query parameter, which is optional. Ensure that a question mark (?) is included before a query parameter that is in the format of "*Parameter* name=Parameter value". For example, **? limit=10** indicates that a maximum of 10 data records will be displayed.

For example, to obtain an IAM token in the **CN North-Beijing1** region, obtain the endpoint of IAM **(iam.cn-north-1.myhuaweicloud.com)** for this region and the

**resource-path (/v3/auth/tokens)** in the URI of the API used to **[obtain a user](https://support.huaweicloud.com/intl/en-us/api-iam/iam_30_0001.html) [token](https://support.huaweicloud.com/intl/en-us/api-iam/iam_30_0001.html)**. Then, construct the URI as follows:

https://iam.cn-north-1.myhuaweicloud.com/v3/auth/tokens

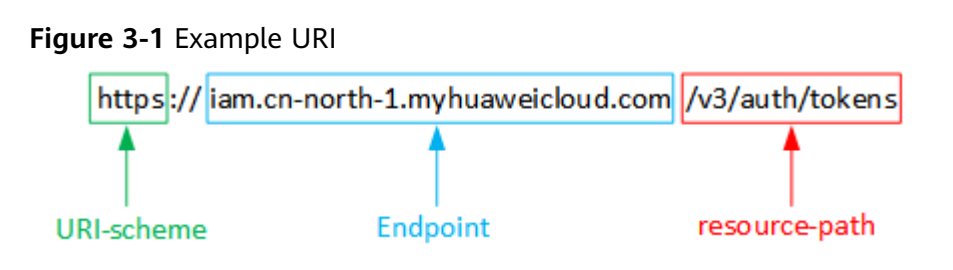

#### $\Box$  Note

To simplify the URI display in this document, each API is provided only with a **resourcepath** and a request method. The **URI-scheme** of all APIs is **HTTPS**, and the endpoints of all APIs in the same region are identical.

#### **Request Methods**

The HTTP protocol defines the following request methods that can be used to send a request to the server:

- **GET**: requests the server to return specified resources.
- **PUT:** requests the server to update specified resources.
- **POST**: requests the server to add resources or perform special operations.
- **DELETE:** requests the server to delete specified resources, for example, an object.
- **HEAD**: requests a server resource header.
- **PATCH:** requests the server to update partial content of a specified resource. If the resource does not exist, a new resource will be created.

For example, in the case of the API used to **[obtain a user token](https://support.huaweicloud.com/intl/en-us/api-iam/iam_30_0001.html)**, the request method is POST. The request is as follows:

POST https://iam.cn-north-1.myhuaweicloud.com/v3/auth/tokens

#### **Request Header**

You can also add additional header fields to a request, such as the fields required by a specified URI or HTTP method. For example, to request for the authentication information, add **Content-Type**, which specifies the request body type.

Common request headers are as follows:

- **Content-Type:** specifies the request body type or format. This field is mandatory and its default value is **application/json**. Other values of this field will be provided for specific APIs if any.
- X-Auth-Token: specifies a user token only for token-based API authentication. The user token is a response to the API used to **[obtain a user token](https://support.huaweicloud.com/intl/en-us/api-iam/iam_30_0001.html)**. This API is the only one that does not require authentication.

#### $\Box$  Note

In addition to supporting token-based authentication, DMS APIs also support authentication using access key ID/secret access key (AK/SK). During AK/SK-based authentication, an SDK is used to sign the request, and the **Authorization** (signature information) and **X-Sdk-Date** (time when the request is sent) header fields are automatically added to the request.

For more information, see **[AK/SK-based Authentication](#page-13-0)**.

The API used to **[obtain a user token](https://support.huaweicloud.com/intl/en-us/api-iam/iam_30_0001.html)** does not require authentication. Therefore, only the **Content-Type** field needs to be added to requests for calling the API. An example of such requests is as follows:

POST https://iam.cn-north-1.myhuaweicloud.com/v3/auth/tokens Content-Type: application/json

#### **Request Body**

The body of a request is often sent in a structured format as specified in the **Content-Type** header field. The request body transfers content except the request header.

The request body varies between APIs. Some APIs do not require the request body, such as the APIs requested using the GET and DELETE methods.

In the case of the API used to **[obtain a user token](https://support.huaweicloud.com/intl/en-us/api-iam/iam_30_0001.html)**, the request parameters and parameter description can be obtained from the API request. The following provides an example request with a body included. Replace *username*, domainname, \*\*\*\*\*\*\*\* (login password), and xxxxxxxxxxxxxxxxxx (project ID, such as cn-north-1) with the actual values. Obtain the project ID from the **Region** column of **[Regions and Endpoints](https://developer.huaweicloud.com/intl/en-us/endpoint)**.

#### $\Box$  Note

{

The scope parameter specifies where a token takes effect. You can set the scope to an account or a project under an account. In the following example, the token takes effect only for the resources in a specified project. For more information about this API, see **[Obtaining a User Token](https://support.huaweicloud.com/intl/en-us/api-iam/iam_30_0001.html)**.

POST https://{{endpoint}}/v3/auth/tokens Content-Type: application/json

```
 "auth": {
       "identity": {
         "methods": [
             "password"
         ],
          "password": {
             "user": {
               "name": "username",
               "password": "********",
               "domain": {
                   "name": "domainname"
\qquad \qquad \} }
         }
      },
       "scope": {
         "project": {
            "name": "xxxxxxxxxxxxxxxxxx"
         }
      }
```
<span id="page-12-0"></span> } }

If all data required by a request is available, you can send the request to call the API through **[curl](https://curl.haxx.se/)**, **[Postman](https://www.getpostman.com/)**, or coding. In the response to the API used to obtain a user token, **x-subject-token** is the desired user token. This token can then be used to authenticate the calling of other APIs.

## **3.2 Authentication**

Requests for calling an API can be authenticated using either of the following methods:

- Token-based authentication: Requests are authenticated using a token.
- AK/SK-based authentication: Requests are authenticated by encrypting the request body using an AK/SK pair. AK/SK-based authentication is recommended because it provides higher security than token authentication.

#### **Token-based Authentication**

#### $\Box$  Note

The validity period of a token is 24 hours. When using a token for authentication, cache it to prevent frequently calling the IAM API used to obtain a user token.

A token specifies temporary permissions in a computer system. During API authentication using a token, the token is added to requests to get permissions for calling the API.

You can obtain a token by calling the API described in **[Obtaining a User Token](https://support.huaweicloud.com/intl/en-us/api-iam/iam_30_0001.html)**. DMS APIs can be called only by using a project-level token. To call the API used to **[obtain a user token](https://support.huaweicloud.com/intl/en-us/api-iam/iam_30_0001.html)**, set **auth.scope** to **project** in the request body as follows:

```
{
    "auth": {
       "identity": {
          "methods": [
             "password"
          ],
          "password": {
             "user": {
                "name": "username",
                "password": "********",
                "domain": {
                   "name": "domainname"
\qquad \qquad \} }
          }
       },
       "scope": {
          "project": {
             "name": "xxxxxxxx"
          }
       }
   }
}
```
After a token is obtained, the **X-Auth-Token** header field must be added to requests to specify the token when calling other APIs. For example, if the token is **ABCDEFJ....**, **X-Auth-Token: ABCDEFJ....** can be added to a request as follows:

POST https://{{endpoint}}/v3/auth/projects Content-Type: application/json **X-Auth-Token: ABCDEFJ....**

#### <span id="page-13-0"></span>**AK/SK-based Authentication**

#### $\Box$  Note

AK/SK-based authentication supports API requests with a body not larger than 12 MB. For API requests with a larger body, token-based authentication is recommended.

In AK/SK-based authentication, AK/SK is used to sign requests and the signature is then added to the requests for authentication.

- $\bullet$  AK: access key ID, which is a unique identifier used in conjunction with a secret access key to sign requests cryptographically.
- SK: secret access key used in conjunction with an AK to sign requests cryptographically. It identifies a request sender and prevents the request from being modified.

In AK/SK-based authentication, you can use an AK/SK to sign requests based on the signature algorithm or use the signing SDK to sign requests. For details about how to sign requests and use the signing SDK, see **[API Request Signing Guide](https://support.huaweicloud.com/intl/en-us/devg-apisign/api-sign-provide.html)**.

#### **NOTICE**

The signing SDK is only used for signing requests and is different from the SDKs provided by services.

### **3.3 Response**

#### **Status Code**

After sending a request, you will receive a response, including the status code, response header, and response body.

A status code is a group of digits, ranging from 1xx to 5xx. It indicates the status of a request. For more information, see **[Status Code](#page-54-0)**.

For example, if status code **201** is returned for calling the API used to **[obtain a](https://support.huaweicloud.com/intl/en-us/api-iam/iam_30_0001.html) [user token](https://support.huaweicloud.com/intl/en-us/api-iam/iam_30_0001.html)**, the request is successful.

#### **Response Header**

Similar to a request, a response also has a header, for example, **Content-type**.

**[Figure 3-2](#page-14-0)** shows the response header for the API of **[obtaining a user token](https://support.huaweicloud.com/intl/en-us/api-iam/iam_30_0001.html)**, in which **x-subject-token** is the desired user token. This token can then be used to authenticate the calling of other APIs.

<span id="page-14-0"></span>**Figure 3-2** Header fields of the response to the request for obtaining a user token

```
connection \rightarrow keep-alivecontent-type \rightarrow application/ison
date \rightarrow Tue, 12 Feb 2019 06:52:13 GMT
server \rightarrow Web Serverstrict-transport-security - max-age=31536000; includeSubdomains;
transfer-encoding \rightarrow chunked
via \rightarrow proxy Ax-content-type-options \rightarrow nosniff
x-download-options \rightarrow noopen
x-frame-options \rightarrow SAMEORIGIN
x-iam-trace-id → 218d45ab-d674-4995-af3a-2d0255ba41b5
x-subject-token
   MIIYXQYJKoZIhvcNAQcCoIIYTjCCGEoCAQExDTALBgIghkgBZQMEAgEwgharBgkqhkiG9w0BBwGgghacBIIWmHsidG9rZW4iOnsiZXhwaXJlc19hdCI6IjIwMTktMDItMTNUME
fj3KJs6YqKnpVNRbW2eZ5eb78SZOkqjACqklqO1wi4JIGzrpd18LGXK5txldfq4lqHCYb8P4NaY0NYejcAqzJVeFIYtLWT1GSO0zxKZmlQHQj82HBqHdqlZO9fuEbL5dMhdavj+33wE
 xHRCE9I87o+k9
 RzT6MUbpvGw-oPNFYxJECKnoH3HRozv0vN--n5d6Nbxg=
x-xss-protection \rightarrow 1; mode=block;
```
#### **(Optional) Response Body**

The body of a response is often returned in structured format as specified in the **Content-Type** header field. The response body transfers content except the response header.

The following is part of the response body for the API used to **[obtain a user](https://support.huaweicloud.com/intl/en-us/api-iam/iam_30_0001.html) [token](https://support.huaweicloud.com/intl/en-us/api-iam/iam_30_0001.html)**.

```
{
   "token": {
      "expires_at": "2019-02-13T06:52:13.855000Z",
      "methods": [
        "password"
      ],
      "catalog": [
        {
           "endpoints": [
 {
                 "region_id": "XXXXXX",
......
```
If an error occurs during API calling, an error code and a message will be displayed. The following shows an error response body.

```
{
    "error_msg": "The format of message is error",
    "error_code": "AS.0001"
}
```
In the response body, **error\_code** is an error code, and **error\_msg** provides information about the error.

## **4 Getting Started**

#### <span id="page-15-0"></span>**Scenarios**

This section describes how to call an API to create a standard queue to store messages.

For details on how to call APIs, see **[Calling APIs](#page-9-0)**.

#### **Prerequisites**

- **IAM endpoint obtained from [Regions and Endpoints](https://developer.huaweicloud.com/intl/en-us/endpoint).**
- DMS endpoint obtained from **[Regions and Endpoints](https://developer.huaweicloud.com/intl/en-us/endpoint)**.

#### **Creating a Queue**

The following is an example request for creating a first-in-first-out (FIFO) queue:

```
{
  "name" : "queue-001",
 "queue_mode" : "FIFO",
 "redrive_policy" : "enable",
 "max_consume_count" : 3
}
```
- **name**: unique name of the queue
- **queue\_mode**: type of the queue. Options:
	- **NORMAL**: Standard queue, which supports high concurrency performance but cannot guarantee that messages are retrieved in the exact sequence as how they are received.
	- **FIFO**: FIFO queue, which guarantees that messages are retrieved in the exact sequence as how they are received.
	- KAFKA\_HA: High-reliability Kafka queue. All message replicas are flushed to a disk synchronously, ensuring message reliability.
	- **KAFKA\_HT**: High-throughput Kafka queue. All message replicas are flushed to a disk asynchronously, ensuring high performance.
- redrive\_policy: whether to enable dead letter messages. Options:
	- **enable**
	- **disable**

● **max\_consume\_count**: maximum number of allowed message consumption failures. When a message fails to be consumed after the number of consumption attempts of this message reaches this value, DMS stores this message into the dead letter queue.

For details about the parameters, see **[Creating a Queue](#page-17-0)**.

## <span id="page-17-0"></span>**5 APIs for Managing Queues and Messages**

## **5.1 Creating a Queue**

#### **Function**

By default, a maximum of 30 queues can be created for a project.

#### $\Box$  Note

When a queue is created, it takes one to three seconds to initialize the queue. Therefore, if operations such as message production, message consumption, queue details query, consumer group creation, and queue deletion are performed immediately after a queue is created, the operations may fail. You are advised to perform these operations three seconds after creating the queue.

#### **URI**

POST /v1.0/{project\_id}/queues

**Table 5-1** describes the parameter of this API.

#### **Table 5-1** Parameter

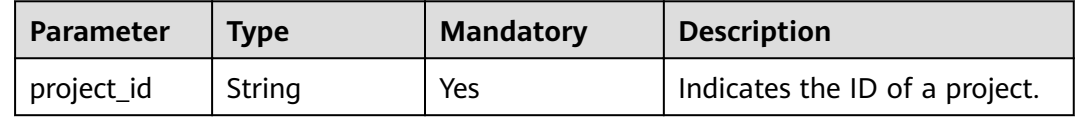

#### **Request**

#### **Request parameters**

**[Table 5-2](#page-18-0)** describes the parameters.

<span id="page-18-0"></span>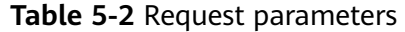

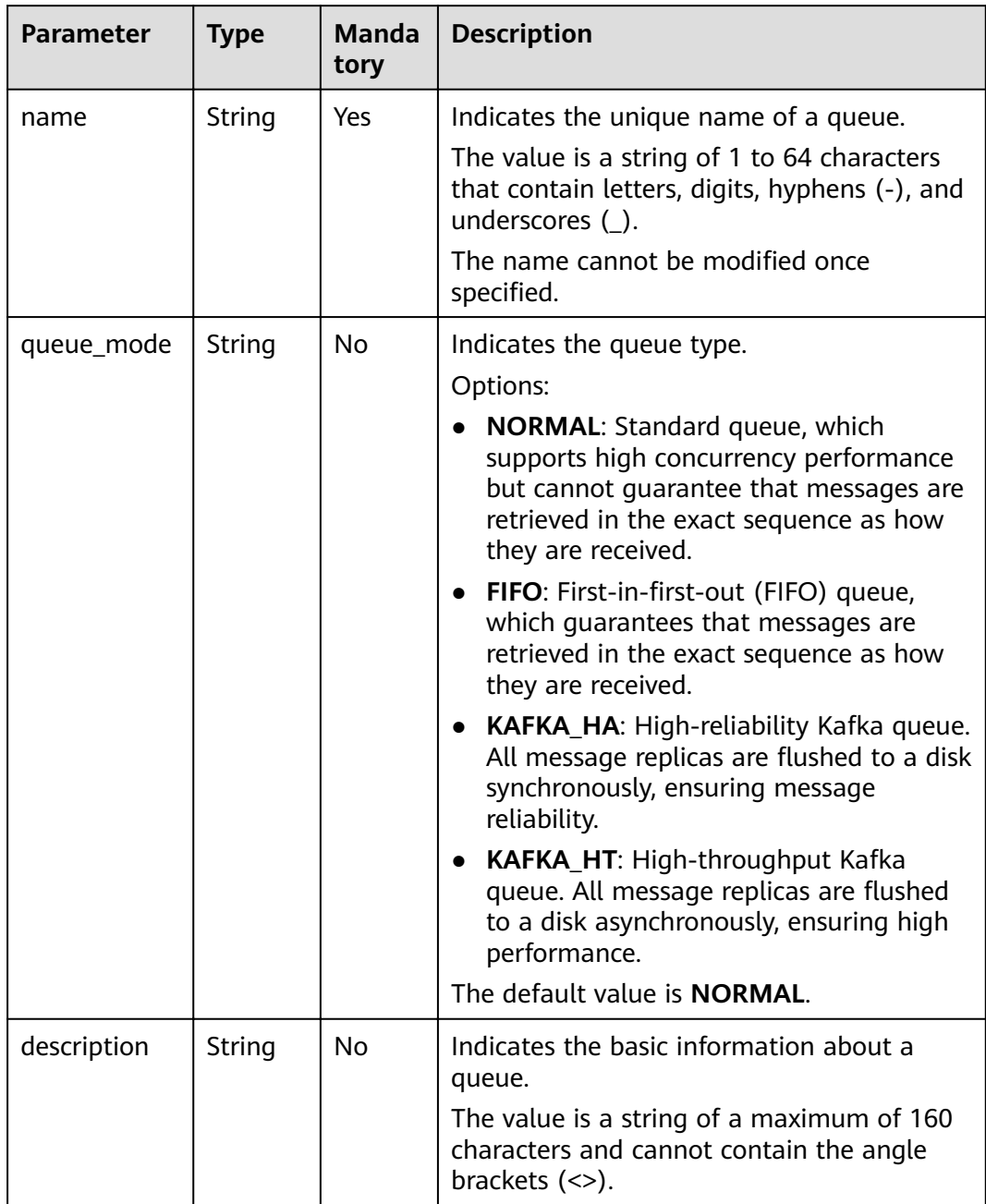

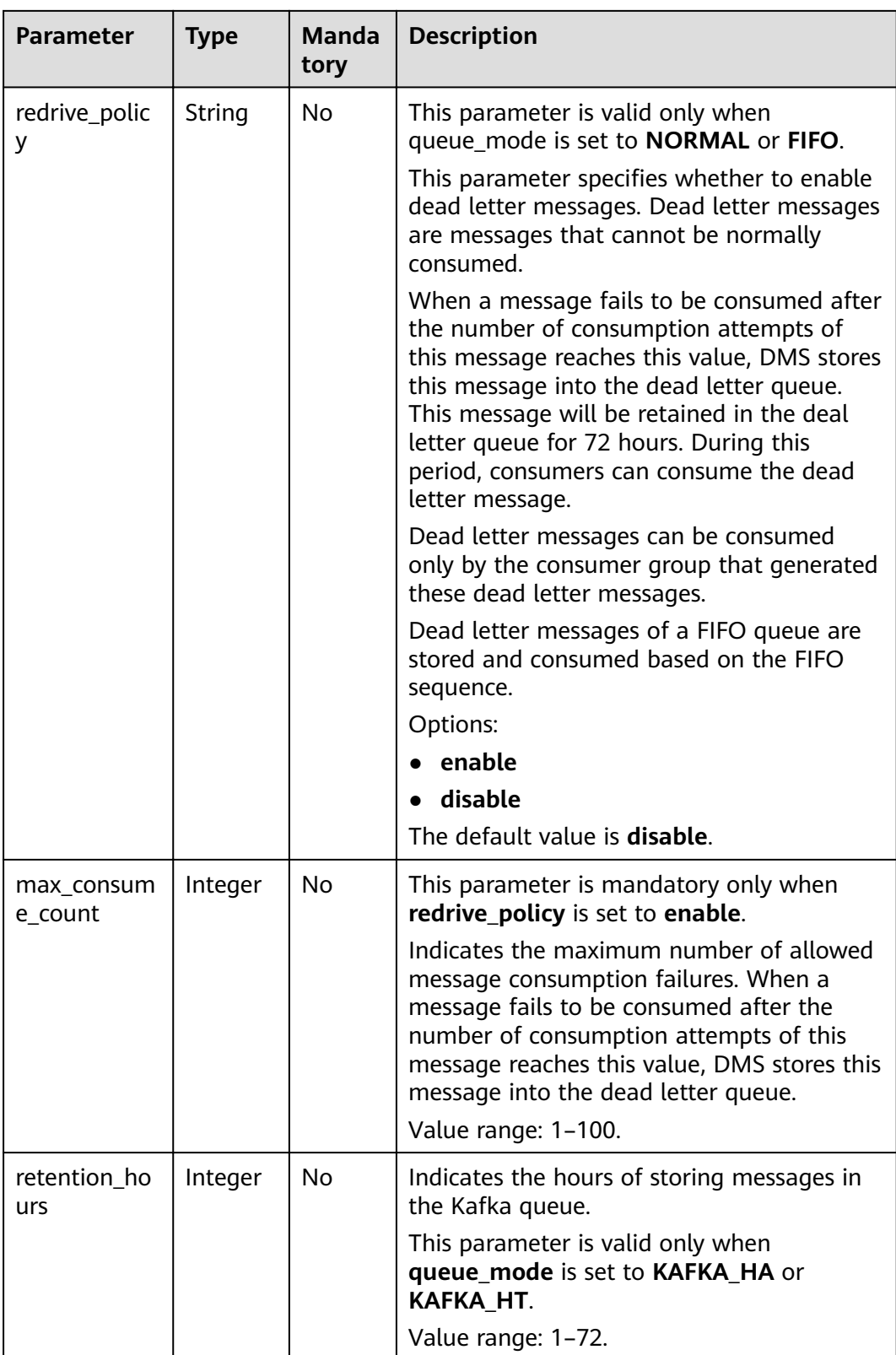

#### **Example request**

Creating a FIFO queue:

```
{
  "name" : "queue-001",
 "description" : "This is a FIFO queue.",
 "queue_mode" : "FIFO",
 "redrive_policy" : "enable",
  "max_consume_count" : 3
}
```
Creating a Kafka queue:

```
{
 "name" : "queue-002",
 "description" : "This is a Kafka queue.",
  "queue_mode" : "KAFKA_HA",
  "retention_hours" : 36
}
```
#### **Response**

#### **Response parameters**

**Table 5-3** describes the response parameters.

**Table 5-3** Response parameters

| <b>Parameter</b> | Type          | <b>Description</b>                                      |
|------------------|---------------|---------------------------------------------------------|
| id               | String        | Indicates the queue ID.                                 |
| name             | String        | Indicates the name of a queue.                          |
| kafka_topic      | <b>String</b> | This parameter is returned only for<br>Kafka queues.    |
|                  |               | Indicates the Kafka topic ID when Kafka<br>SDK is used. |

#### **Example response**

Creating a FIFO queue:

```
{
   "id": "9bf46390-38a2-462d-b392-4d5b2d519c55", 
   "name": "queue_001"
}
```
#### Creating a Kafka queue:

{

}

```
 "id" : "3ec7a4a2-541b-430a-9c2b-77fa4b64ed8",
 "name" : "queue_002",
 "kafka_topic" : "k-fdc60cfe407a4b2a96a498efda55c785-3ec7a4a2-541b-430a-9c2b-77fa4b64ed8"
```
#### **Status Code**

**[Table 5-4](#page-21-0)** lists the status code indicating that the operation is successful. For details about the status codes indicating that the operation fails, see **[Status Code](#page-54-0)**.

#### <span id="page-21-0"></span>**Table 5-4** Status code

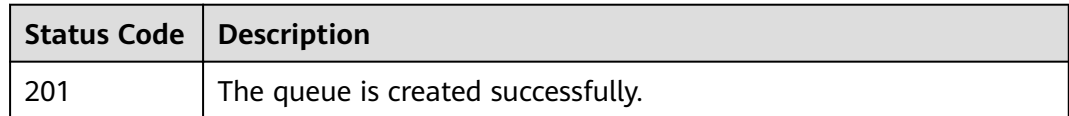

## **5.2 Viewing All Queues**

#### **Function**

This API is used to view all queues.

#### **URI**

GET /v1.0/{project\_id}/queues?include\_deadletter={include\_deadletter}

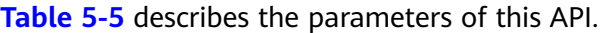

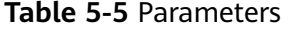

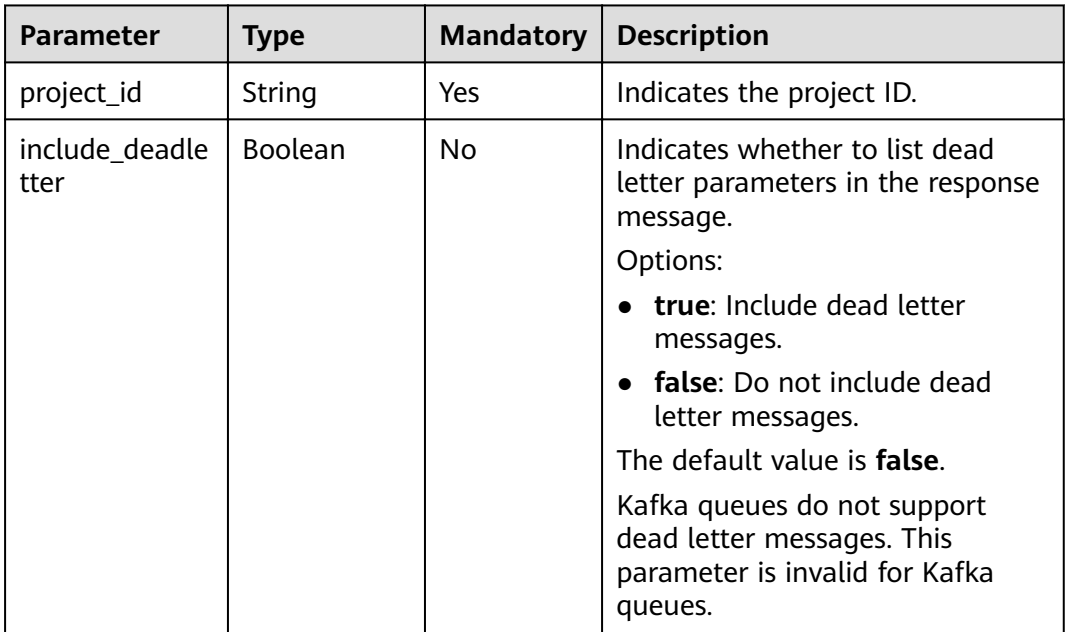

#### **Example**

GET v1.0/b78a90ae2a134b4b8b2ba30acab4e23a/queues?&include\_deadletter=true

#### **Request**

#### **Request parameters**

None.

#### **Example request**

None.

#### **Response**

#### **Response parameters**

**Table 5-6** and **Table 5-7** describe the response parameters.

#### **Table 5-6** Response parameters

| <b>Parameter</b> | Type    | <b>Description</b>                                                           |  |
|------------------|---------|------------------------------------------------------------------------------|--|
| total            | Integer | Indicates the total number of queues that<br>belong to the tenant.           |  |
| queues           | Array   | Indicates the total number of all queue<br>arrays that belong to the tenant. |  |

**Table 5-7** queues parameters description

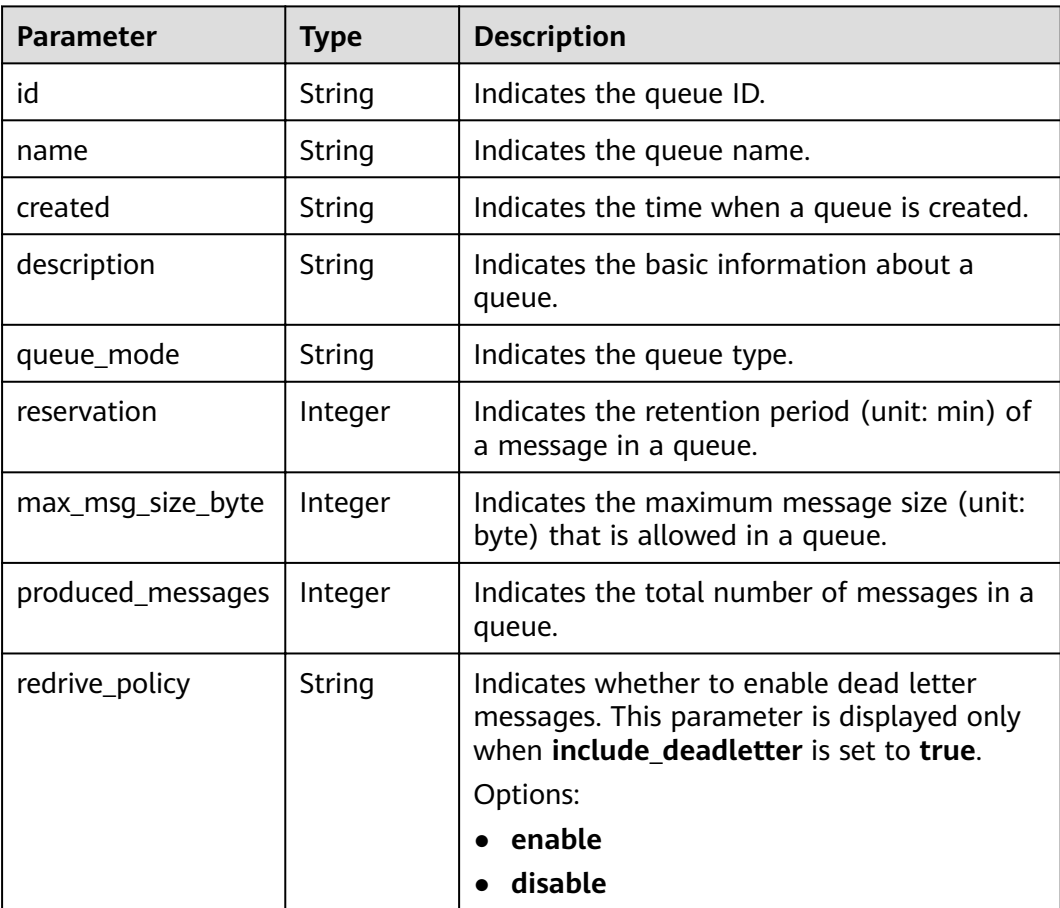

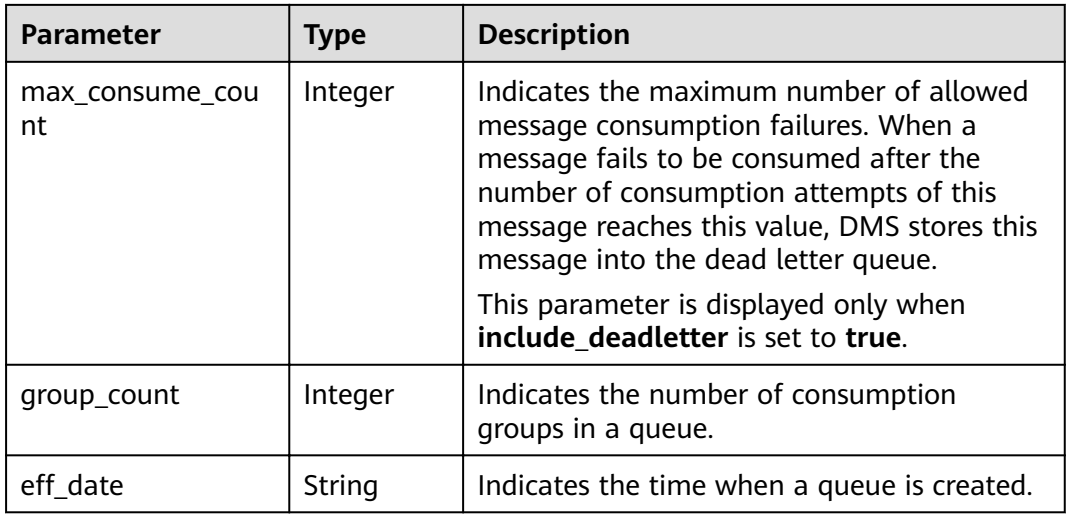

#### **Example response**

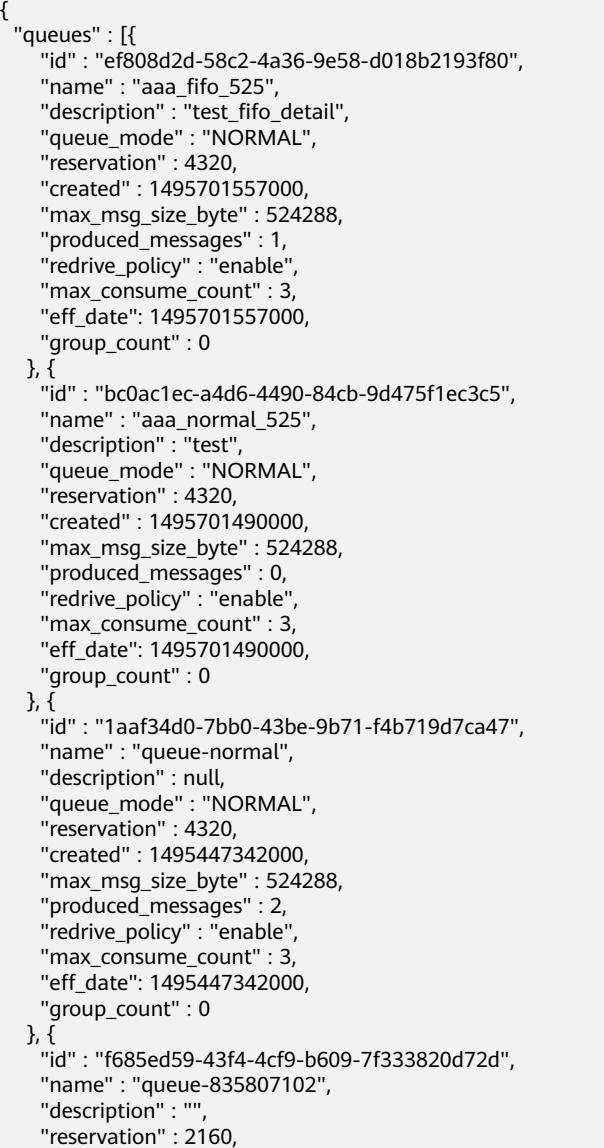

```
 "created" : 1517379348000,
    "queue_mode" : "KAFKA_HA",
 "max_msg_size_byte" : 524288,
 "produced_messages" : 0,
eff_date": 1517379348000,"
    "group_count" : 0
  }
 ],
 "total" : 4
```
#### **Status Code**

**Table 5-8** lists the status code indicating that the operation is successful. For details about the status codes indicating that the operation fails, see **[Status Code](#page-54-0)**.

**Table 5-8** Status code

| Status Code   Description |                                           |
|---------------------------|-------------------------------------------|
| 200                       | The information is obtained successfully. |

## **5.3 Viewing a Queue**

}

#### **Function**

This API is used to view a specified queue.

#### **URI**

GET /v1.0/{project\_id}/queues/{queue\_id}?include\_deadletter={include\_deadletter} **Table 5-9** describes the parameters of this API.

**Table 5-9** Parameters

| Parameter  | Type   | Mandatory | <b>Description</b>                             |
|------------|--------|-----------|------------------------------------------------|
| project_id | String | Yes       | Indicates the ID of a project.                 |
| queue_id   | String | Yes       | Indicates the ID of the queue to be<br>viewed. |

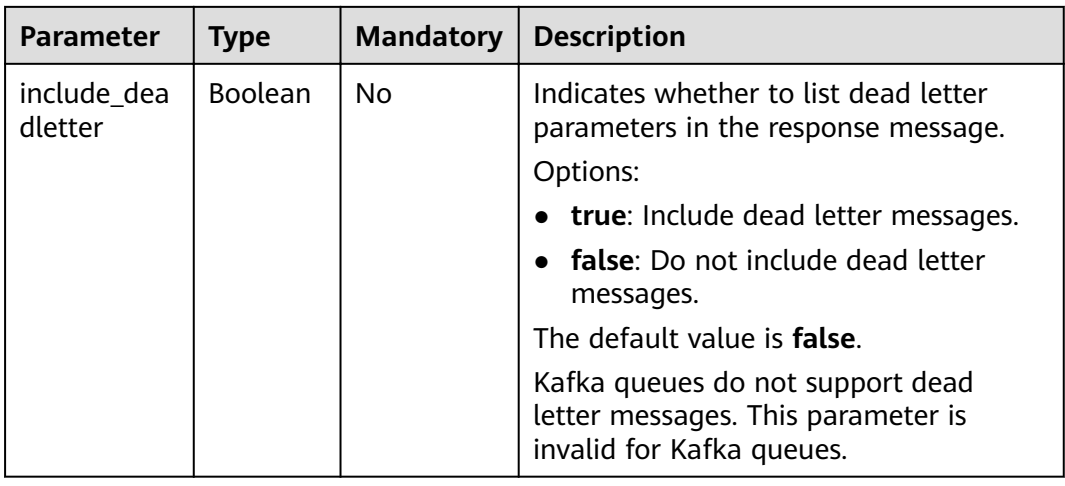

#### **Example**

GET v1.0/b78a90ae2a134b4b8b2ba30acab4e23a/queues/075ae7da-6ce5-4966-940c-17c19fb5175e? include\_deadletter=true

#### **Request**

#### **Request parameters**

None.

#### **Example request**

None.

#### **Response**

#### **Response parameters**

**Table 5-10** describes the response parameters.

**Table 5-10** Response parameters

| <b>Parameter</b>      | <b>Type</b> | <b>Description</b>                                                             |  |
|-----------------------|-------------|--------------------------------------------------------------------------------|--|
| id                    | String      | Indicates the queue ID.                                                        |  |
| name                  | String      | Indicates the queue name.                                                      |  |
| created               | String      | Indicates the time when a queue is created.                                    |  |
| description           | String      | Indicates the basic information about a queue.                                 |  |
| queue_mode            | String      | Indicates the queue type.                                                      |  |
| reservation           | Integer     | Indicates the retention period (unit: min) of a<br>message in a queue.         |  |
| max_msq_size_<br>byte | Integer     | Indicates the maximum message size (unit: byte)<br>that is allowed in a queue. |  |

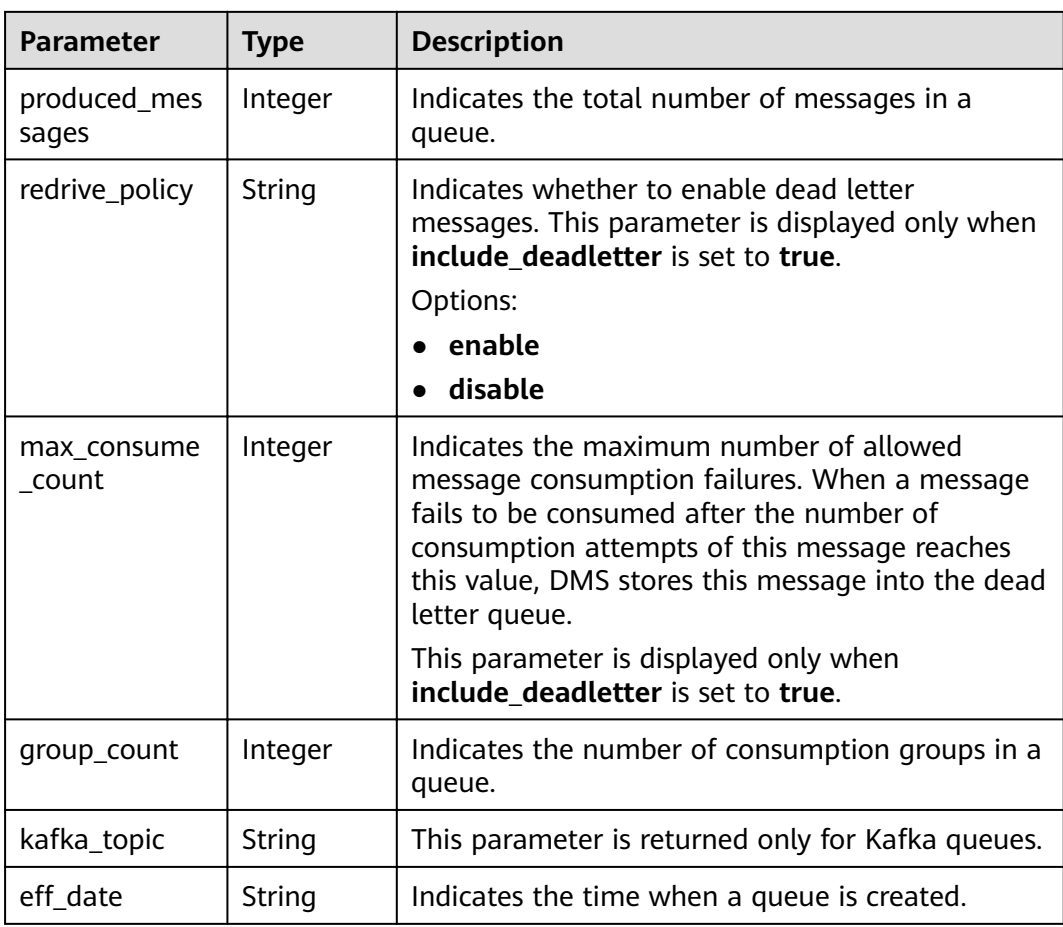

#### **Example response**

```
{
   "id": "0611d466-a327-4b7b-8034-f84a0f6a6f42",
   "name": "queue-001",
   "description": "This is a FIFO queue.",
 "reservation": 4320,
 "created": 1558691803000,
   "queue_mode": "FIFO",
   "max_msg_size_byte": 524288,
 "produced_messages": 14,
eff_date": 1558691803000,"
   "group_count": 1
}
```
#### **Status Code**

**Table 5-11** lists the status code indicating that the operation is successful. For details about the status codes indicating that the operation fails, see **[Status Code](#page-54-0)**.

**Table 5-11** Status code

| <b>Status Code</b> | <b>Description</b>                        |
|--------------------|-------------------------------------------|
| 200                | The information is obtained successfully. |

## <span id="page-27-0"></span>**5.4 Deleting a Queue**

#### **Function**

This API is used to delete a specified queue.

#### **URI**

DELETE /v1.0/{project\_id}/queues/{queue\_id}

**Table 5-12** describes the parameters of this API.

#### **Table 5-12** Parameters

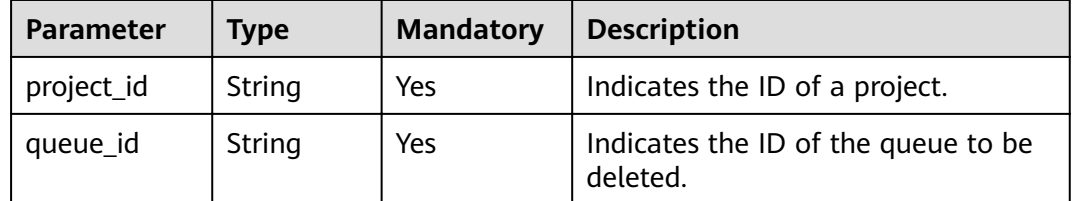

#### **Request**

**Request parameters**

None.

**Example request**

None.

#### **Response**

**Response parameters**

None.

**Example response**

None.

#### **Status Code**

**[Table 5-13](#page-28-0)** lists the status code indicating that the operation is successful. For details about the status codes indicating that the operation fails, see **[Status Code](#page-54-0)**.

<span id="page-28-0"></span>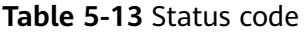

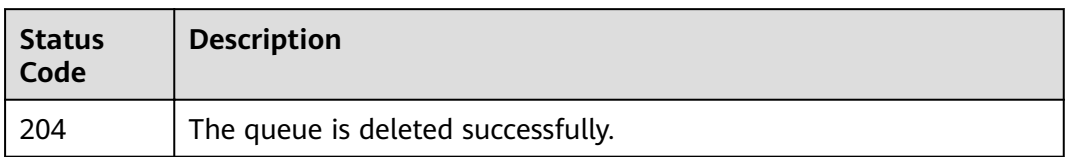

## **5.5 Creating a Consumer Group**

#### **Function**

This API is used to create a consumer group.

Multiple consumer groups can be created for a queue at a time.

#### $\Box$  Note

After you create a consumer group, it takes 1s to 3s to initialize the system. If you operate the queue immediately after creating the consumer group, the consumption may fail. You are advised to perform these operations three seconds after creating the queue.

#### **URI**

POST /v1.0/{project\_id}/queues/{queue\_id}/groups

**Table 5-14** describes the parameters of this API.

#### **Table 5-14** Parameters

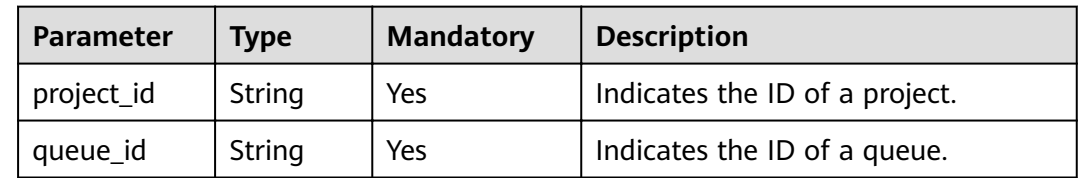

#### **Request**

#### **Request parameters**

**[Table 5-15](#page-29-0)** describes the request parameters.

| Parameter | Type  | <b>Mandatory</b> | <b>Description</b>                                                                                                    |
|-----------|-------|------------------|----------------------------------------------------------------------------------------------------|
| groups    | Array | Yes              | Indicates the consumer group<br>information.                                                                                                    |
|           |       |                  | A maximum of three consumer<br>groups can be created for a queue.<br>If there are more than three<br>consumer groups in the request, the<br>request will fail and consumer<br>groups cannot be created. |

<span id="page-29-0"></span>**Table 5-15** Request parameters

**Table 5-16** groups parameter description

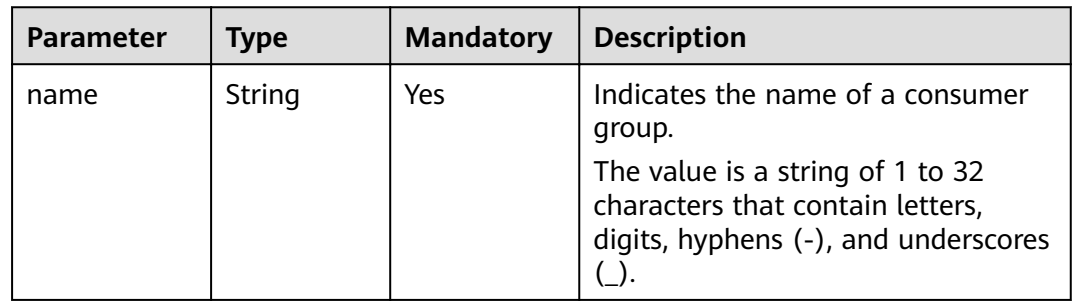

#### **Example request**

```
{
 "groups" : [{
 "name" : "group-aa"
    }
  ]
}<sup>-</sup>
```
#### **Response**

#### **Response parameters**

**Table 5-17** describes the response parameters.

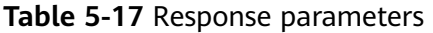

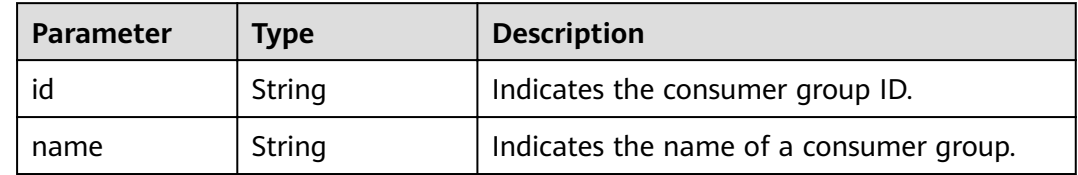

#### **Example response**

{ "groups" : [{ }

```
 "id" : "g-02fb1974-9be1-4eee-8448-ed2d3e89884a",
   "name" : "group-aa"
  }
 ]
```
#### <span id="page-30-0"></span>**Status Code**

**Table 5-18** lists the status code indicating that the operation is successful. For details about the status codes indicating that the operation fails, see **[Status Code](#page-54-0)**.

**Table 5-18** Status code

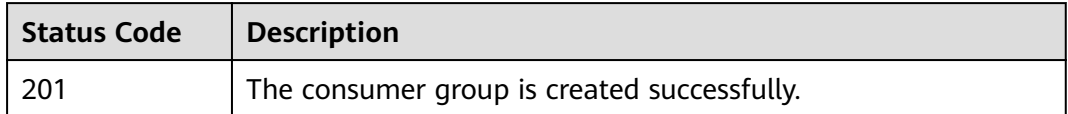

## **5.6 Viewing All Consumer Groups of a Specified Queue**

#### **Function**

This API is used to view all consumer groups of a specified queue.

#### **URI**

GET /v1.0/{project\_id}/queues/{queue\_id}/groups? include\_deadletter={include\_deadletter}&include\_messages\_num={boolean}&page \_size={page\_size}&current\_page={current\_page}

**Table 5-19** describes the parameters of this API.

**Table 5-19** Parameters

| <b>Parameter</b>         | <b>Type</b>    | <b>Mandatory</b> | <b>Description</b>                                                                                                    |
|--------------------------|----------------|------------------|----------------------------------------------------------------------------------------------------|
| project_id               | String         | Yes              | Indicates the project ID.                                                                                                    |
| queue_id                 | String         | Yes              | Indicates the queue ID.                                                                                                    |
| include_dea<br>dletter   | <b>Boolean</b> | <b>No</b>        | Indicates whether to list dead letter<br>parameters in the response<br>message. The default value is false.                                 |
| include_mes<br>sages num | Boolean        | <b>No</b>        | Indicates whether to query the<br>details of consumer groups.<br>Default value: true.                                                       |
|                          |                |                  | If this parameter is set to false,<br>consumption details of a consumer<br>group are not queried, and the API<br>responses in a short time. |

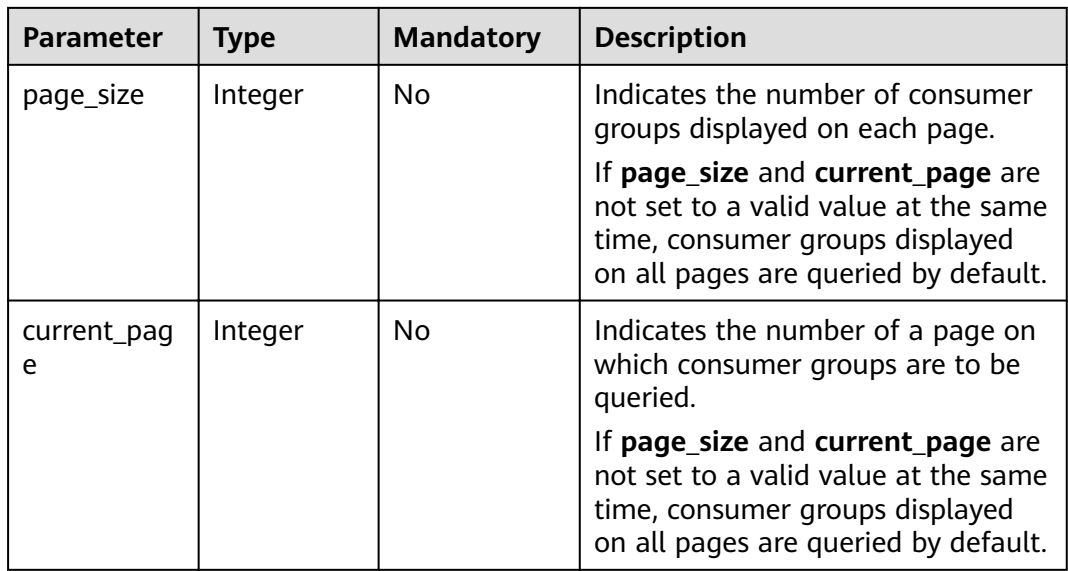

#### **Example**

GET v1.0/b78a90ae2a134b4b8b2ba30acab4e23a/queues/075ae7da-6ce5-4966-940c-17c19fb5175e/groups? include\_deadletter=true

#### **Request**

#### **Request parameters**

None.

**Example request**

None.

#### **Response**

#### **Response parameters**

**Table 5-20** and **[Table 5-21](#page-32-0)** describe the response parameters.

#### **Table 5-20** Response parameters

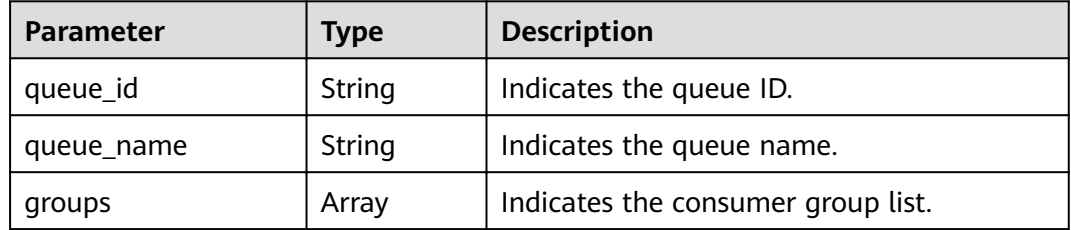

<span id="page-32-0"></span>

| <b>Parameter</b> | <b>Type</b> | <b>Description</b>                                                                                                    |  |
|------------------|-------------|----------------------------------------------------------------------------------------------------|--|
| redrive_policy   | String      | Indicates whether to enable dead letter<br>messages. This parameter is displayed only<br>when include_deadletter is set to true. |  |
|                  |             | Options:                                                                                                    |  |
|                  |             | enable                                                                                                    |  |
|                  |             | disable                                                                                                    |  |

**Table 5-21 groups** parameter description

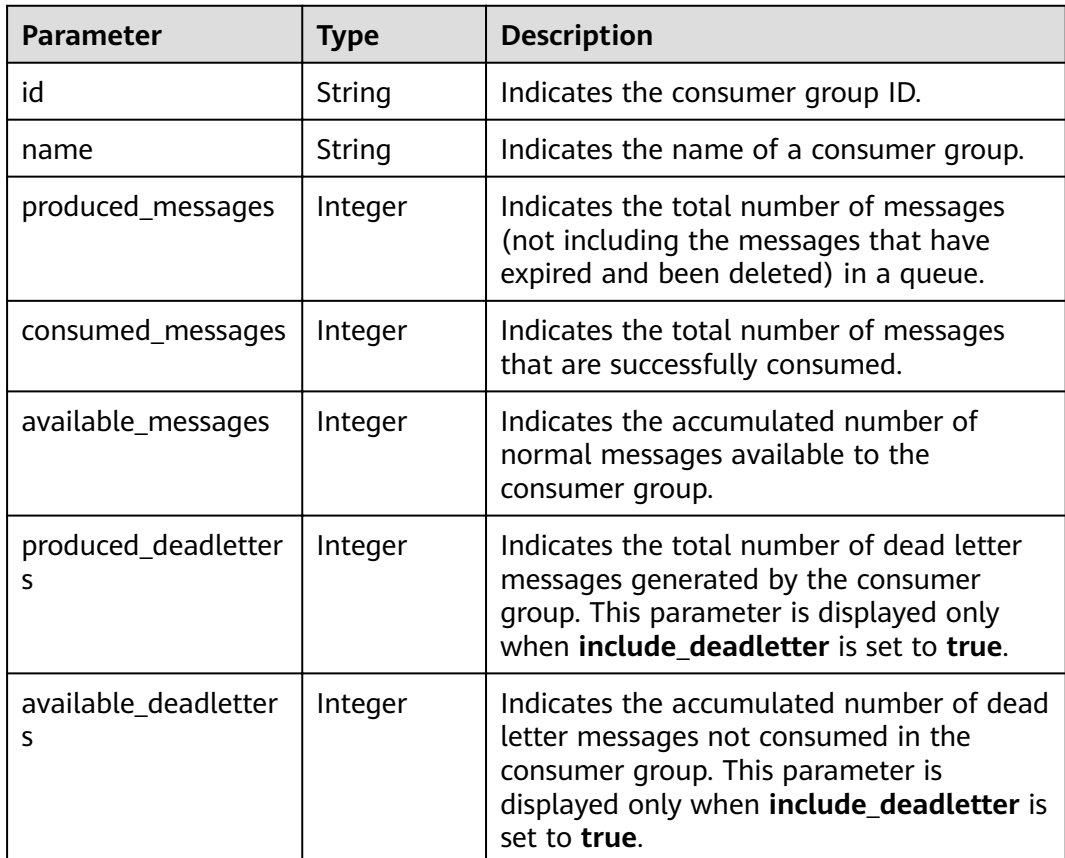

#### **Example response**

```
{
 "queue_name" : "queue-772289871",
 "groups" : [{
 "name" : "group-1690260950",
 "id" : "g-eb9305bb-5bec-4712-84ab-0a36fbe9c2c0",
 "consumed_messages" : 0,
 "available_messages" : 8,
 "produced_messages" : 10,
     }
 ],
 "redrive_policy" : "enable",
 "queue_id" : "f5b6dd28-08dd-4f0f-866c-2eadf6788163"
}
```
{

}

#### <span id="page-33-0"></span>When **include\_messages\_num** is set to **false**:

```
 "queue_name" : "queue-586845368",
 "groups" : [{
      "name" : "group-364417183",
      "id" : "g-33d53064-2ab9-4acc-8566-3faa8c8578bf",
      "consumed_messages" : 0,
      "available_messages" : 0,
      "produced_messages" : 0,
   }, {
      "name" : "group-1722391629",
      "id" : "g-876fc3a2-e8c1-4a81-af3e-9ef68e3e46cf",
      "consumed_messages" : 0,
      "available_messages" : 0,
      "produced_messages" : 0,
   }
 ],
 "queue_id" : "e7e6d7f6-c555-470a-b9ee-3175e3408250"
```
#### **Status Code**

**Table 5-22** lists the status code indicating that the operation is successful. For details about the status codes indicating that the operation fails, see **[Status Code](#page-54-0)**.

**Table 5-22** Status code

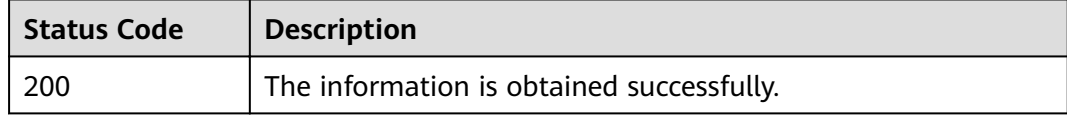

## **5.7 Deleting a Consumer Group**

#### **Function**

This API is used to delete a specified consumer group.

#### **URI**

DELETE /v1.0/{project\_id}/queues/{queue\_id}/groups/{group\_id}

**Table 5-23** describes the parameters of this API.

#### **Table 5-23** Parameters

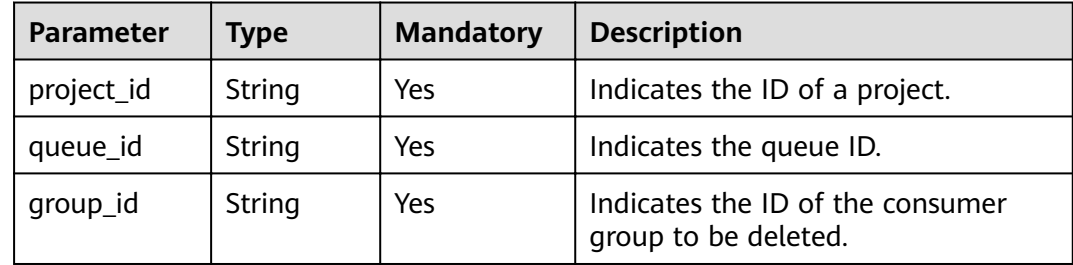

#### <span id="page-34-0"></span>**Request**

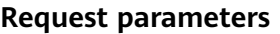

None.

**Example request**

None.

#### **Response**

**Response parameters**

None.

**Example response**

None.

#### **Status Code**

**Table 5-24** lists the status code indicating that the operation is successful. For details about the status codes indicating that the operation fails, see **[Status Code](#page-54-0)**.

**Table 5-24** Status code

| <b>Status</b><br>Code | <b>Description</b>                          |
|-----------------------|---------------------------------------------|
| 204                   | The consumer group is deleted successfully. |

## **5.8 Sending Messages to a Queue**

#### **Function**

This API is used to send messages to a queue. Multiple messages can be sent at a time. The following requirements must be met:

- A maximum of 10 messages can be sent at a time.
- The aggregated size of messages sent at a time cannot exceed 512 KB.
- In Kafka queues, messages are retained for 1 to 72 hours, depending on what you choose when creating a queue. In the other queues, messages are retained for at least 72 hours and will be deleted after expiry.

**URI**

POST /v1.0/{project\_id}/queues/{queue\_id}/messages

**[Table 5-25](#page-35-0)** describes the parameters of this API.

<span id="page-35-0"></span>**Table 5-25** Parameters

| Parameter  | <b>Type</b> | <b>Mandatory</b> | <b>Description</b>        |
|------------|-------------|------------------|---------------------------|
| project_id | String      | Yes              | Indicates the project ID. |
| queue_id   | String      | Yes              | Indicates the queue ID.   |

#### **Request**

#### **Request parameters**

**Table 5-26** and **Table 5-27** list the parameter description.

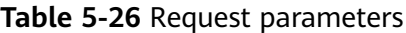

| <b>Parameter</b> | Type           | <b>Mandatory</b> | <b>Description</b>                                                                                                    |
|------------------|----------------|------------------|----------------------------------------------------------------------------------------------------|
| messages         | Array          | Yes              | Indicates the message list.                                                                                                    |
| returnId         | <b>Boolean</b> | No               | Indicates whether to return a<br>message ID after a message is<br>sent successfully. The default<br>value is false. A message ID is<br>returned only if the value is set to<br>true. |

**Table 5-27** messages parameter description

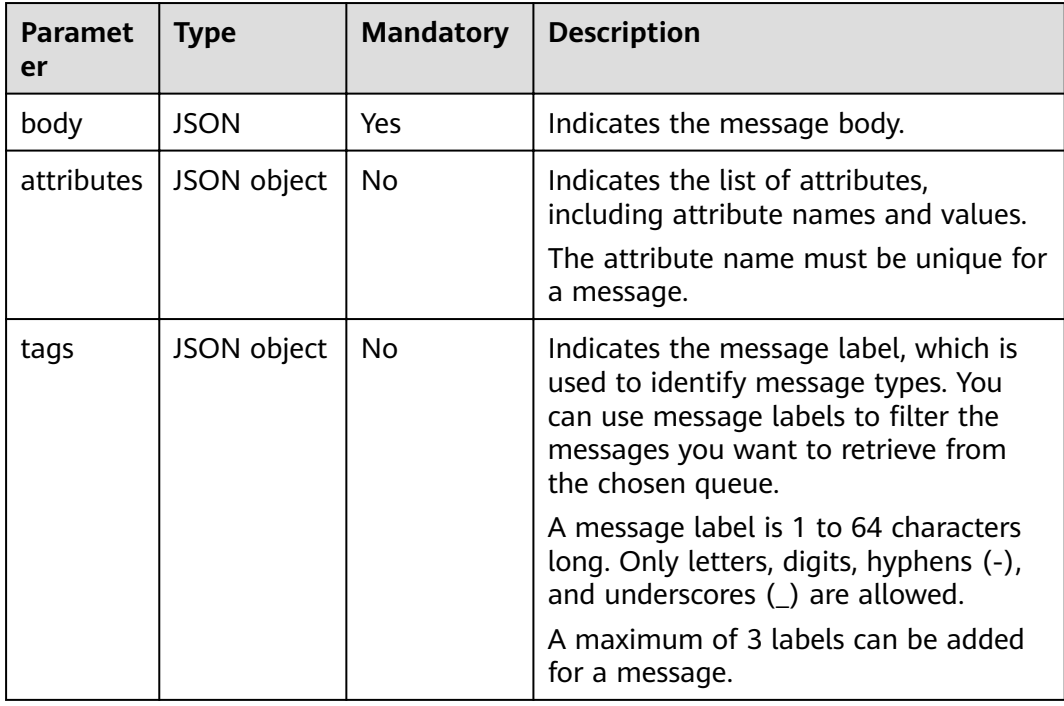

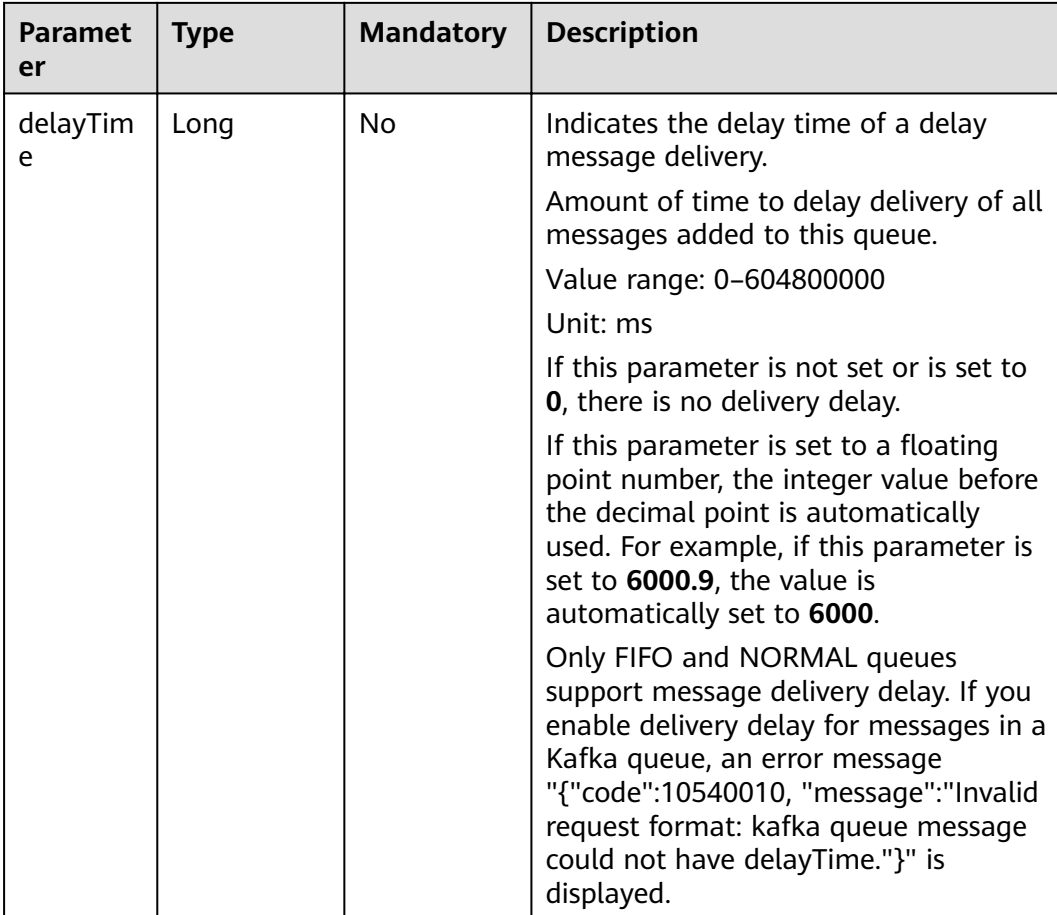

#### **Example request**

```
{
 "messages" : [{
 "body" : "TEST11",
 "attributes" : {
 "attribute1" : "value1",
 "attribute2" : "value2"
\qquad \qquad \} "tags" : ["tag1", "tag2"],
 "delayTime":60000
\}, {
 "body" : {
 "foo" : "test02"
\qquad \qquad \} "attributes" : {
 "attribute1" : "value1",
 "attribute2" : "value2"
       },
 "tags" : ["tag1", "tag2"],
 "delayTime":10000
     }
   ],
   "returnId" : "true"
}
```
#### **Response**

#### **Response parameters**

#### **Table 5-28** and **Table 5-29** describe the response parameters.

**Table 5-28** Response parameters

| Parameter | <b>Type</b> | <b>Description</b>          |
|-----------|-------------|-----------------------------|
| message   | Arrav       | Indicates the message list. |

#### **Table 5-29** messages response parameter

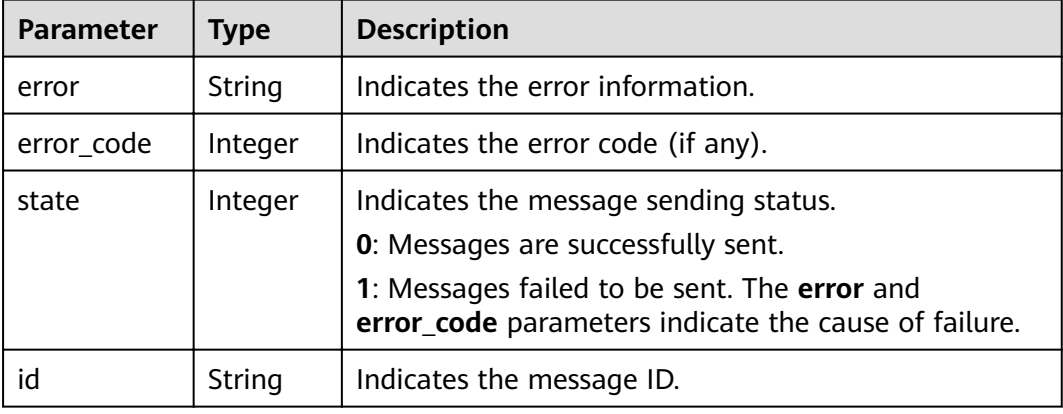

#### **Example response**

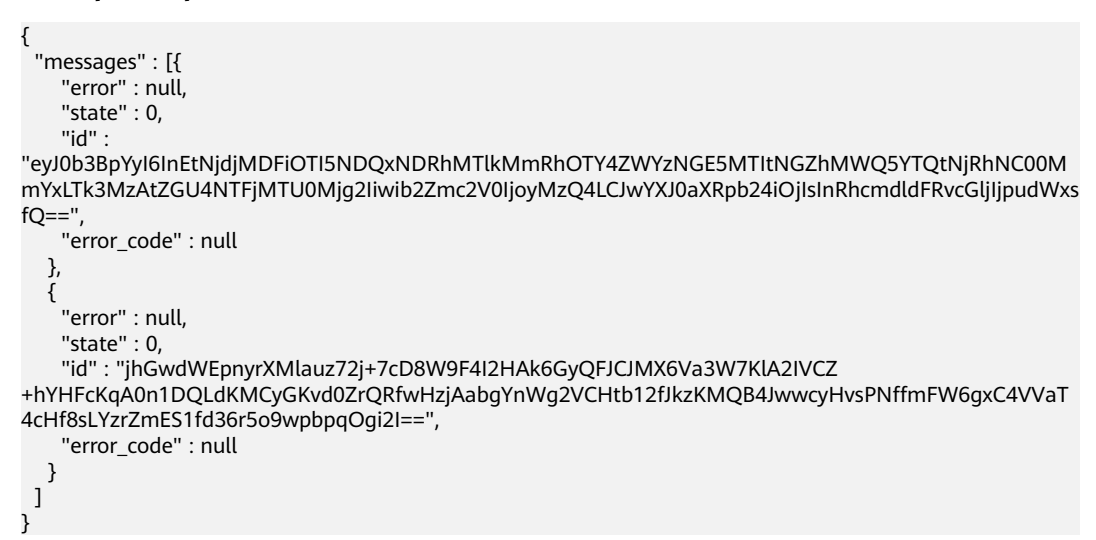

#### **Status Code**

**[Table 5-30](#page-38-0)** lists the status code indicating that the operation is successful. For details about the status codes indicating that the operation fails, see **[Status Code](#page-54-0)**.

#### <span id="page-38-0"></span>**Table 5-30** Status code

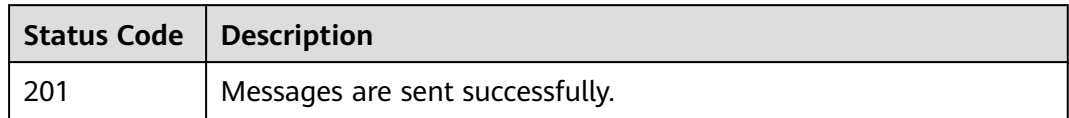

## **5.9 Consuming Messages**

#### **Function**

This API is used to consume messages in a specified queue. Multiple messages can be consumed at a time. The load of messages consumed each time cannot exceed 512 KB.

When there are only a few messages in a queue, the number of messages actually consumed at a time may be less than the message quantity specified in the consumption request. However, all messages in the queue will be eventually obtained by the message consumer after multiple rounds of consumption. If the queue is empty, no message will be returned to the consumer.

Once a consumer group specifies a message label, the consumer group must use the label for all subsequent retrievals. If a consumer group changes a label during the next retrieval, the next retrieval will fail.

**URI**

GET /v1.0/{project\_id}/queues/{queue\_id}/groups/{consumer\_group\_id}/messages? max\_msgs={max\_msgs}&time\_wait={time\_wait}&ack\_wait={ack\_wait}&tag={tag1 }&tag={tag2}&tag\_type={TYPE}

**Table 5-31** describes the parameters of this API.

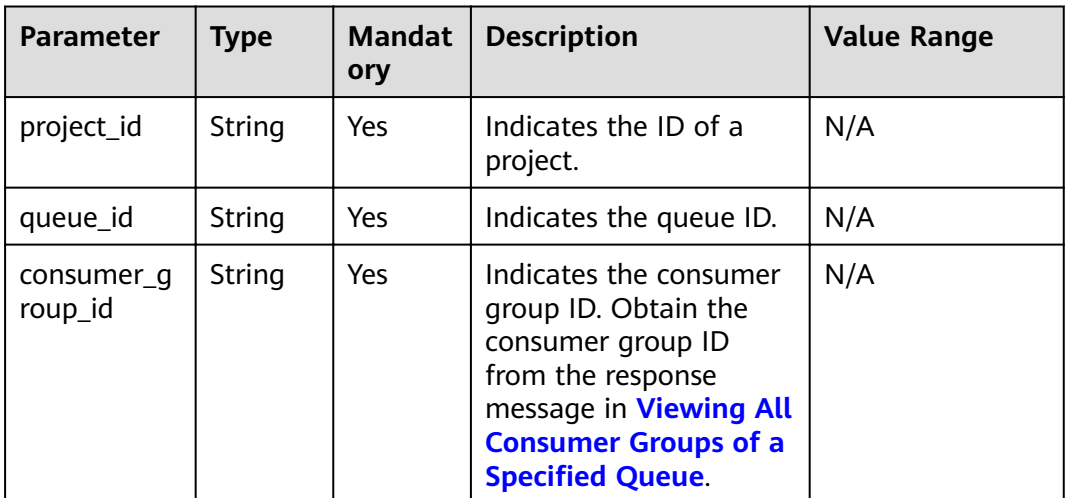

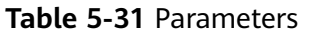

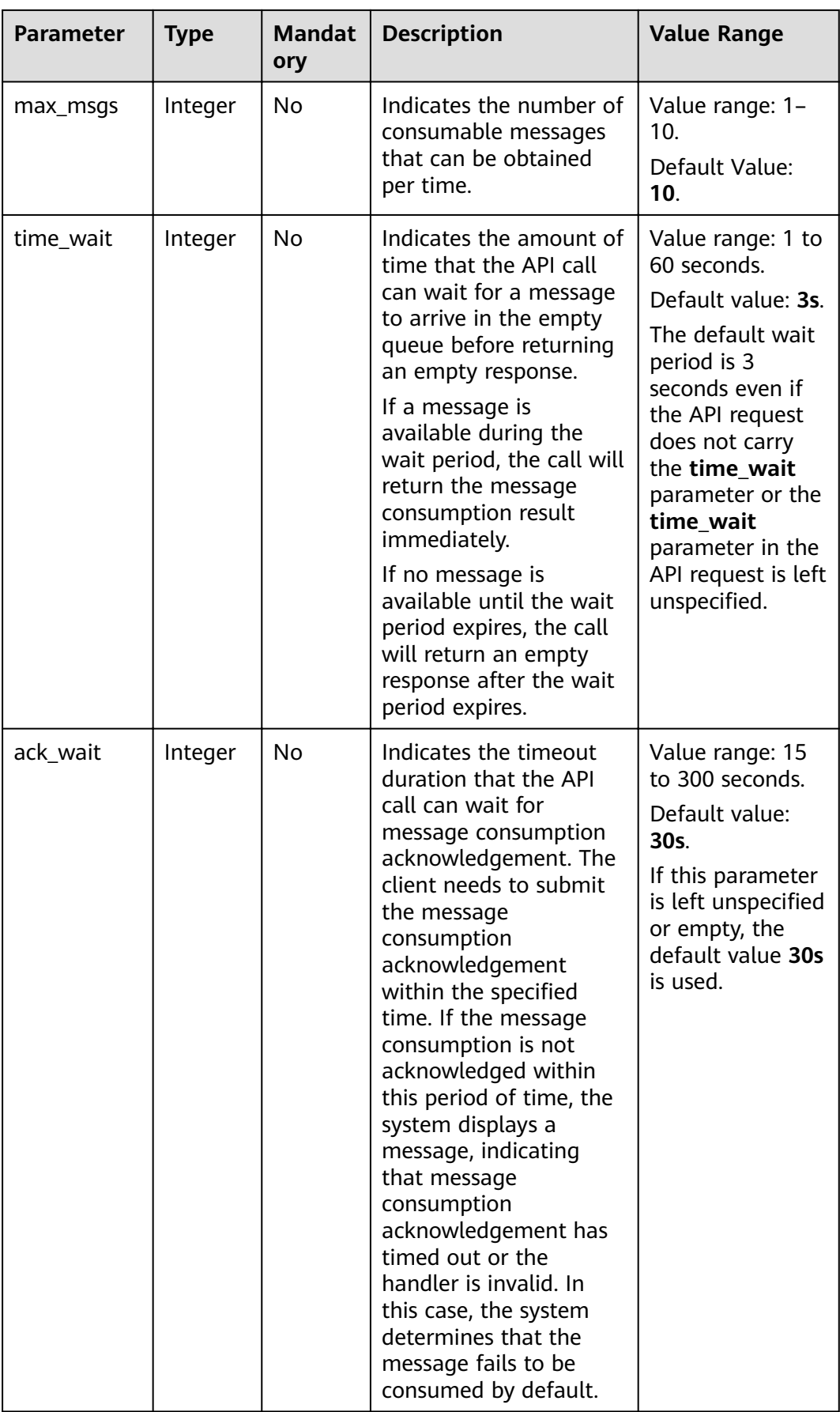

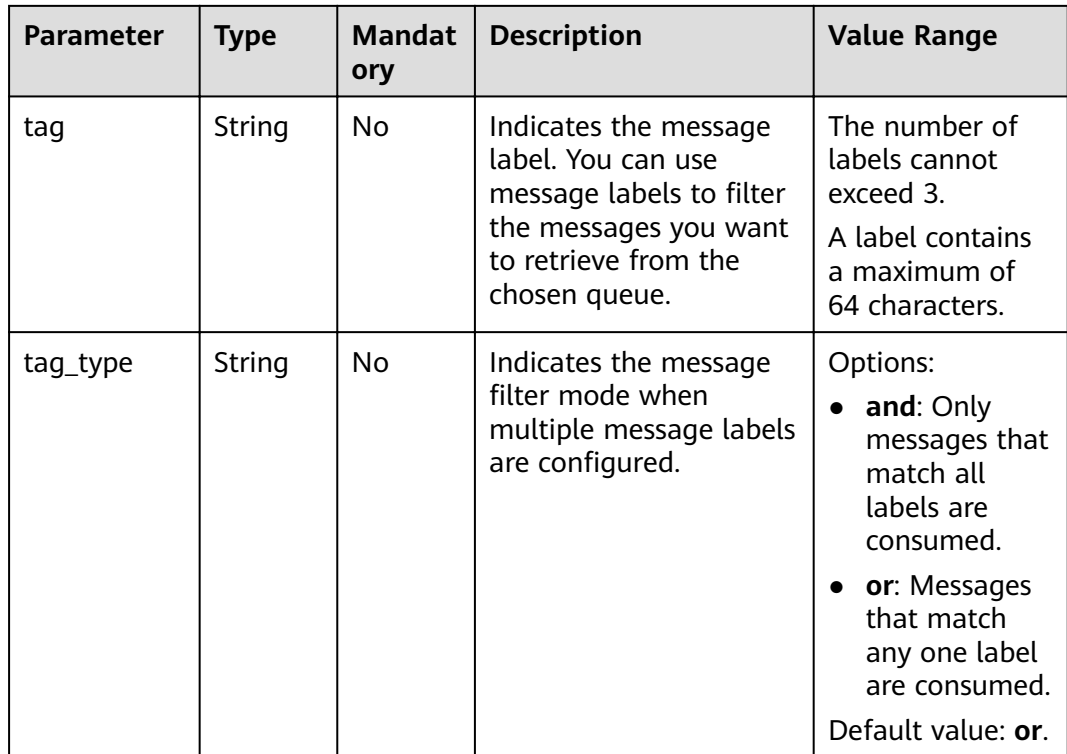

#### **Example**

GET v1.0/b78a90ae2a134b4b8b2ba30acab4e23a/queues/075ae7da-6ce5-4966-940c-17c19fb5175e/groups/ g-5ec247fd-d4a2-4d4f-9876-e4ff3280c461/messages? max\_msgs=10&ack\_wait=30&tag=tag1&tag=tag2&tag\_type=or

#### **Request**

#### **Request parameters**

None.

**Example request**

None.

#### **Response**

#### **Response parameters**

**Table 5-32** and **[Table 5-33](#page-41-0)** describe the response parameters.

#### **Table 5-32** Response parameters

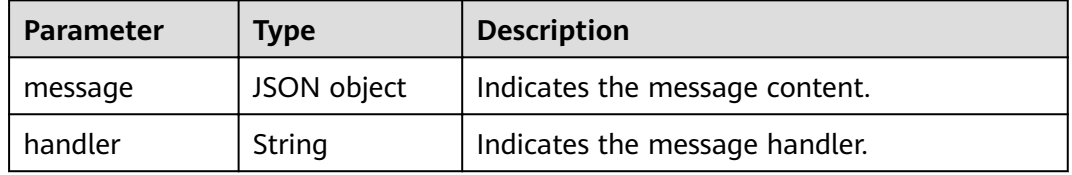

| <b>Parameter</b> | <b>Type</b> | <b>Description</b>                |
|------------------|-------------|-----------------------------------|
| body             | <b>JSON</b> | Indicates the message body.       |
| attributes       | JSON object | Indicates the list of attributes. |
| tags             | JSON array  | Indicates the message label.      |

<span id="page-41-0"></span>**Table 5-33** message parameter description

#### **Example response**

```
[{
  "message" : {
 "body" : {
 "foo" : "123="
 },
 "attributes": {
     "attribute1": "value1",
     "attribute2": "value2"
      }
  },
  "tags":["tag1","tag2"], 
  "handler" : 
"eyJjZyI6Im15X2pzb25fZ3JvdXAiLCJjaSI6InJlc3QtY29uc3VtZXItYzNlNThiNjEtYzA0NC00NGJkLTkxM2ItZDgzNjlj
NmJhYTQxIiwiY291bnQiOjAsIm9mZnNldCI6MCwicCI6MCwidCI6InRlc3QyIn0="
 }, {
 "message" : {
 "body" : {
 "foo" : "123="
   },
   "attributes": {
     "attribute1": "value1",
     "attribute2": "value2"
      }
  },
  "tags":["tag1","tag2"], 
  "handler" : 
"eyJjZyI6Im15X2pzb25fZ3JvdXAiLCJjaSI6InJlc3QtY29uc3VtZXItYzNlNThiNjEtYzA0NC00NGJkLTkxM2ItZDgzNjlj
NmJhYTQxIiwiY291bnQiOjAsIm9mZnNldCI6MSwicCI6MCwidCI6InRlc3QyIn0="
 }
]
```
#### **Status Code**

**Table 5-34** lists the status code indicating that the operation is successful. For details about the status codes indicating that the operation fails, see **[Status Code](#page-54-0)**.

**Table 5-34** Status code

| Status Code   Description |                                           |
|---------------------------|-------------------------------------------|
| 200                       | The information is obtained successfully. |

## <span id="page-42-0"></span>**5.10 Acknowledging Consumption of Specified Messages**

#### **Function**

This API is used to confirm the consumption of specified messages.

While a message is being consumed, it remains in the queue and cannot be consumed again within 30s. If the message fails to be consumed within 30s, it can be consumed again.

If a message is consumed, it cannot be consumed again by the consumer group. However, it is retained in the queue (unless the queue is deleted) and can be consumed by other consumer groups. The retention period is 72 hours by default and the message will be deleted 72 hours later.

After a batch of messages is consumed, consumers must acknowledge the message consumption in the exact order that the messages are consumed. DMS checks whether messages are successfully consumed in the same order. If a message has not been acknowledged as a consumed message or failed to be consumed, DMS stops checking and determines that all the subsequent messages fail to be consumed. Therefore, when a consumer fails to acknowledge the consumption of a message (in a batch of messages), you are advised to stop the consumer from consuming the rest of the messages, and acknowledge the consumption of messages that have been successfully consumed.

If the consumption of a message fails to be acknowledged, this message can be re-consumed and its consumption can also be acknowledged again. If dead letter messages are enabled and a message fails to be consumed for a preset number of times, the message will be sent to the dead letter queue and retained in the dead letter queue for a maximum of 72 hours. You can then consume the message from the dead letter queue.

#### **URI**

POST /v1.0/{project\_id}/queues/{queue\_id}/groups/{consumer\_group\_id}/ack

**Table 5-35** describes the parameters of this API.

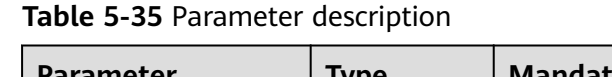

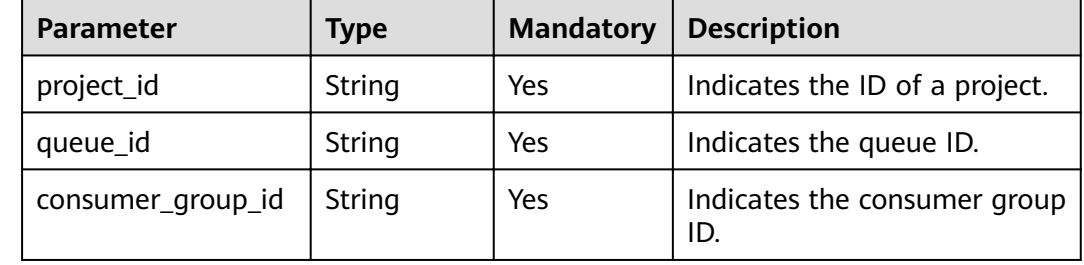

#### **Request**

#### **Request parameters**

**Table 5-36** and **Table 5-37** list the parameter description.

#### **Table 5-36** Request parameters

| <b>Parameter</b> | <b>Type</b> | <b>Mandatory</b> | <b>Description</b>                            |
|------------------|-------------|------------------|-----------------------------------------------|
| message          | Array       | Yes              | Indicates the message<br>confirmation arrays. |

**Table 5-37** message parameter description

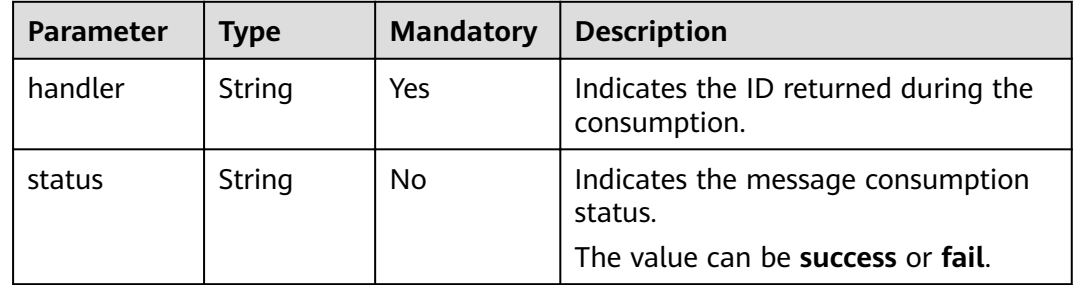

#### **Example request**

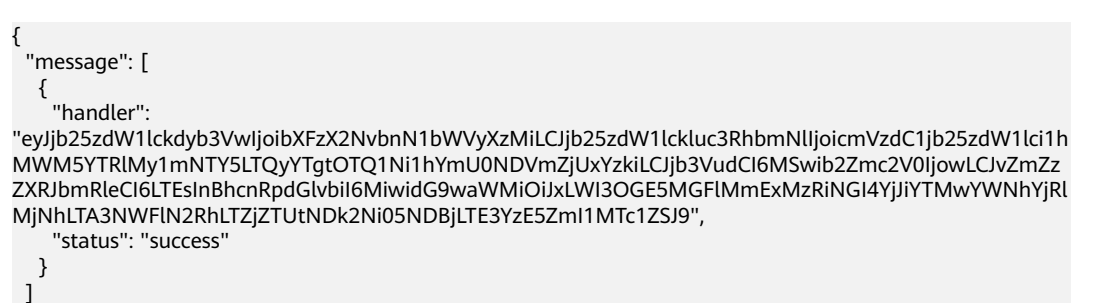

#### **Response**

#### **Response parameters**

}

**Table 5-38** describes the response parameters.

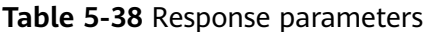

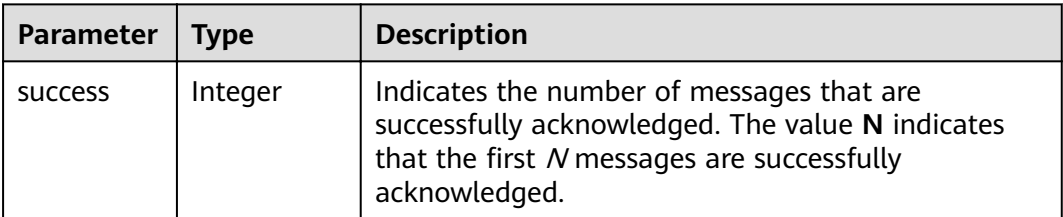

<span id="page-44-0"></span>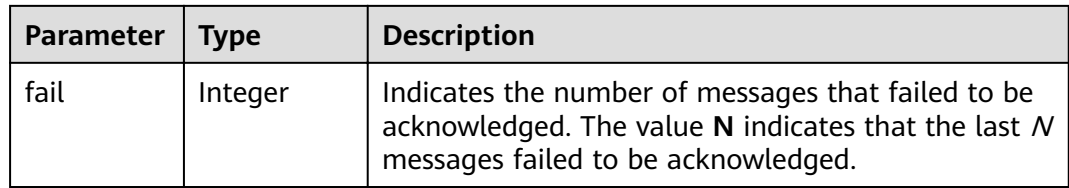

#### **Example response**

{ "success": 1, "fail": 2 }

#### **Status Code**

**Table 5-39** lists the status code indicating that the operation is successful. For details about the status codes indicating that the operation fails, see **[Status Code](#page-54-0)**.

**Table 5-39** Status code

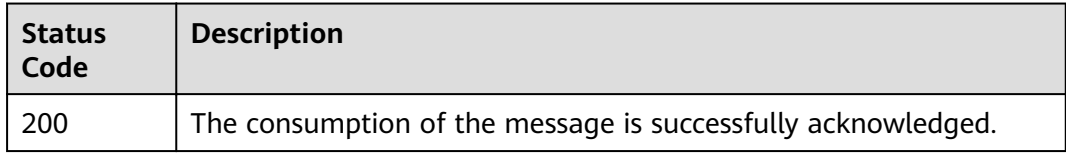

## **5.11 Viewing Quotas**

#### **Function**

This API is used to view the quota of the current project.

#### **URI**

GET /v1.0/{project\_id}/quotas/dms

**Table 5-40** describes the parameters of this API.

#### **Table 5-40** Parameters

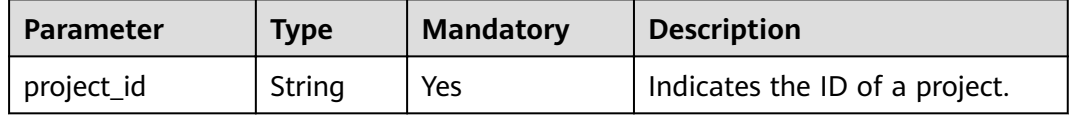

#### **Request**

#### **Request parameters**

None.

#### **Example request**

None.

#### **Response**

#### **Response parameters**

**Table 5-41**, **Table 5-42**, and **Table 5-43** describe the response parameters.

#### **Table 5-41** Response parameters

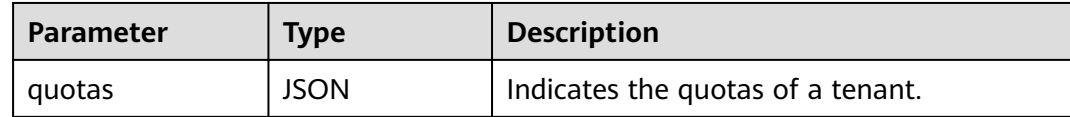

#### **Table 5-42** quotas parameter description

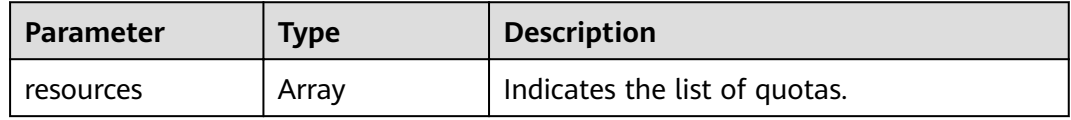

#### **Table 5-43** resources parameter description

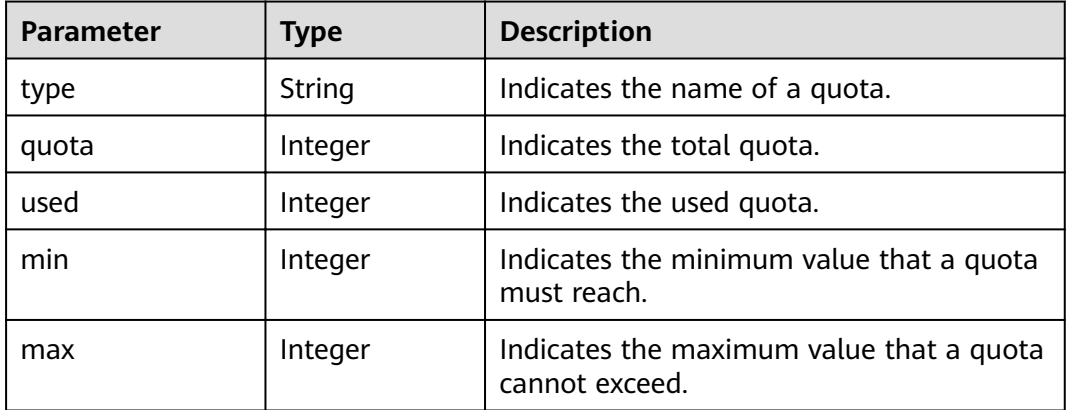

#### **Example response**

```
{
  "quotas" : {
   "resources" : [{
 "type" : "queue",
 "quota" : 30,
 "used" : 5,
      "min" : 0,
      "max" : 500
   } 
 ]
 }
}
```
#### <span id="page-46-0"></span>**Status Code**

**Table 5-44** lists the status code indicating that the operation is successful. For details about the status codes indicating that the operation fails, see **[Status Code](#page-54-0)**.

**Table 5-44** Status code

| Status Code     | <b>Description</b>                        |
|-----------------|-------------------------------------------|
| $\frac{1}{200}$ | The information is obtained successfully. |

## **5.12 Consuming Dead Letter Messages**

#### **Function**

This API is used to consume the dead letter messages generated by a specified consumer group. Multiple messages can be consumed at a time. The load of messages consumed each time cannot exceed 512 KB.

Only NORMAL and FIFO queues can consume dead letter messages and therefore can have the Dead Letter Message function enabled.

#### **URI**

GET /v1.0/{project\_id}/queues/{queue\_id}/groups/{consumer\_group\_id}/ deadletters?max\_msgs={max\_msgs}&time\_wait={time\_wait}&ack\_wait={ack\_wait}

**Table 5-45** describes the parameters of this API.

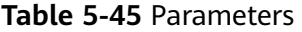

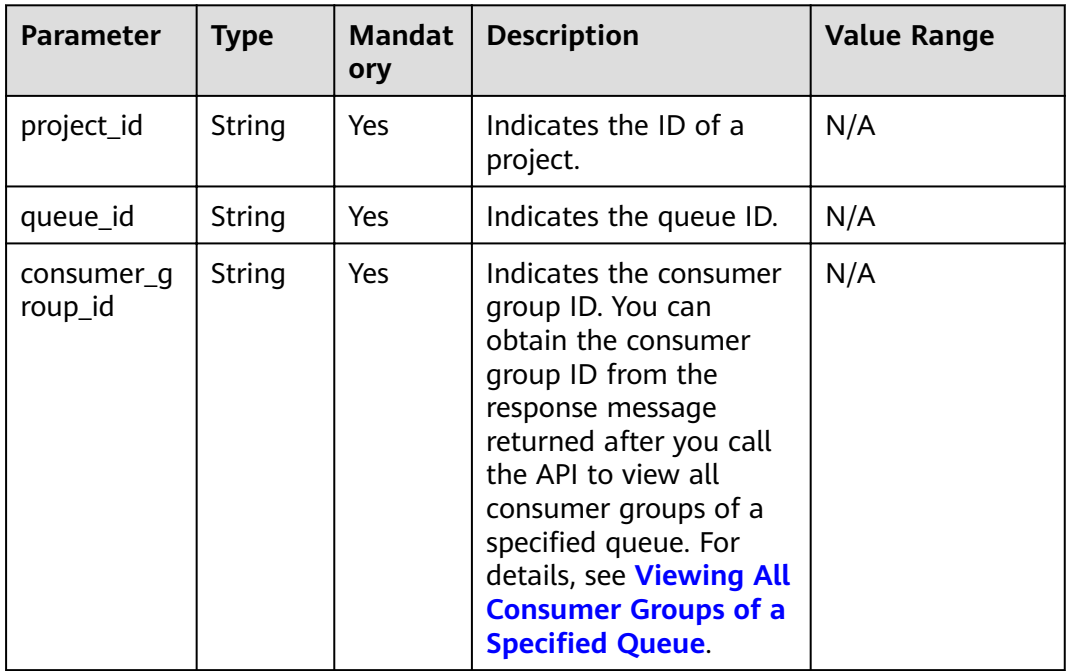

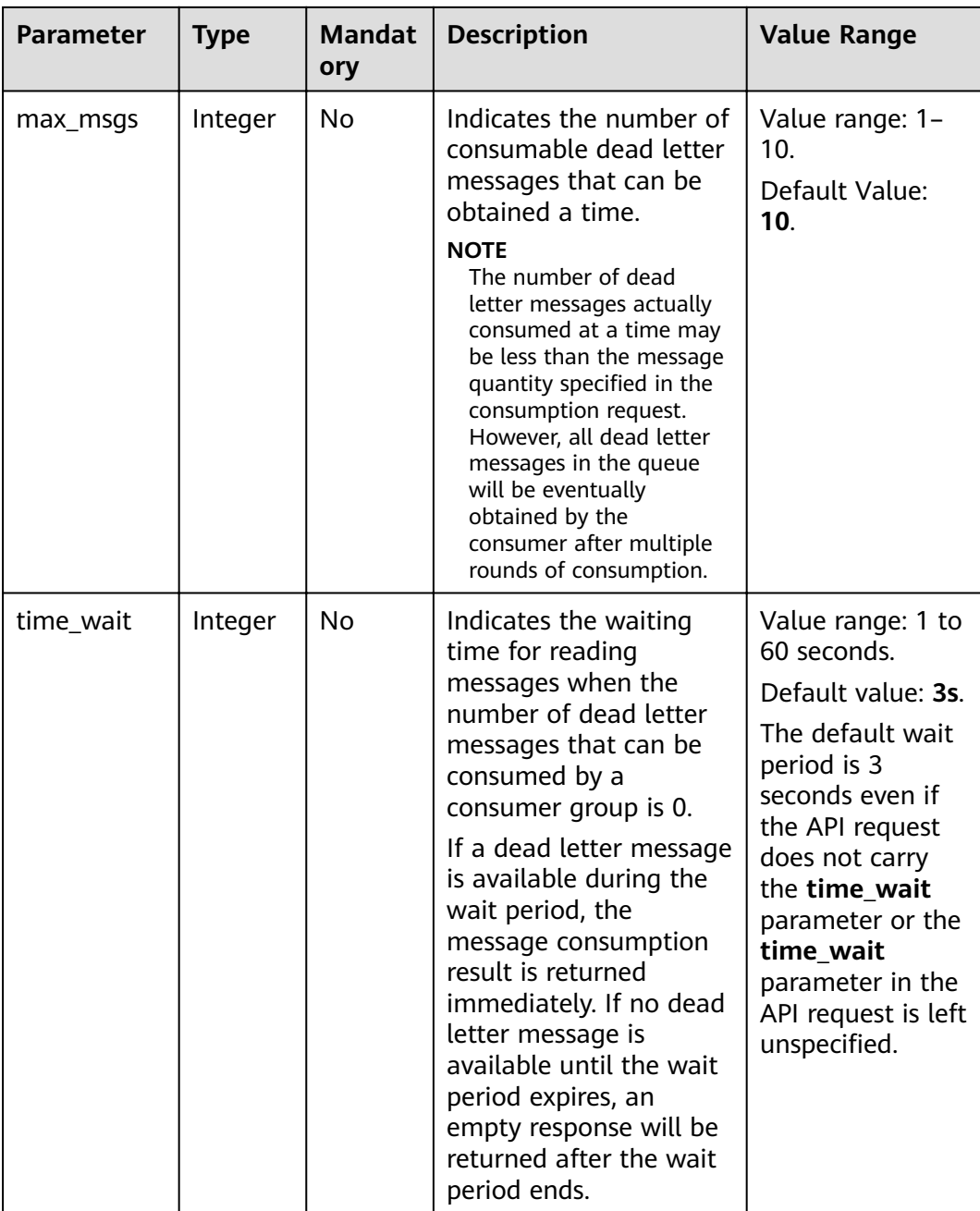

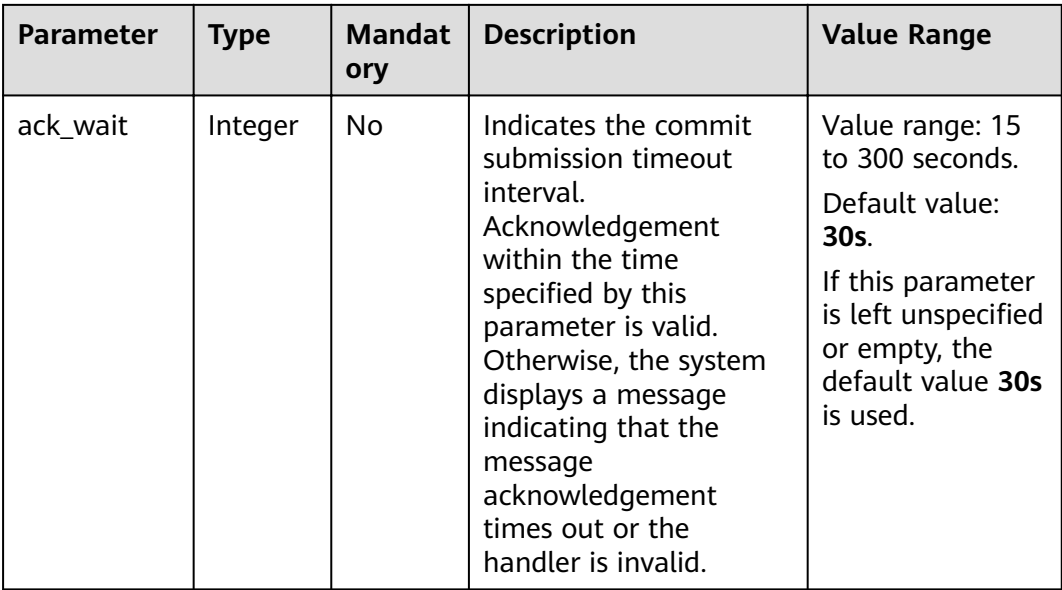

#### **Example**

v1.0/b78a90ae2a134b4b8b2ba30acab4e23a/queues/075ae7da-6ce5-4966-940c-17c19fb5175e/groups/ g-5ec247fd-d4a2-4d4f-9876-e4ff3280c461/deadletters?max\_msgs=10&ack\_wait=30

#### **Request**

#### **Request parameters**

None.

**Example request**

None.

#### **Response**

#### **Response parameters**

**Table 5-46** and **[Table 5-47](#page-49-0)** describe the response parameters.

**Table 5-46** Response parameters

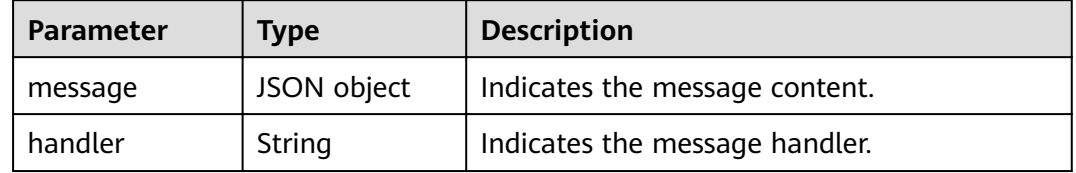

| Parameter  | <b>Type</b> | <b>Description</b>                |
|------------|-------------|-----------------------------------|
| body       | <b>JSON</b> | Indicates the message body.       |
| attributes | JSON object | Indicates the list of attributes. |

<span id="page-49-0"></span>**Table 5-47** message parameter description

#### **Example response**

```
[{
  "message" : {
   "body" : {
   "foo" : "123="
   },
   "attributes": {
     "attribute1": "value1",
     "attribute2": "value2"
      }
  },
  "handler" : 
"eyJjZyI6Im15X2pzb25fZ3JvdXAiLCJjaSI6InJlc3QtY29uc3VtZXItYzNlNThiNjEtYzA0NC00NGJkLTkxM2ItZDgzNjlj
NmJhYTQxIiwiY291bnQiOjAsIm9mZnNldCI6MCwicCI6MCwidCI6InRlc3QyIn0="
 }, {
  "message" : {
 "body" : {
 "foo" : "123="
 },
 "attributes": {
     "attribute1": "value1",
     "attribute2": "value2"
      }
 },
 "handler" : 
"eyJjZyI6Im15X2pzb25fZ3JvdXAiLCJjaSI6InJlc3QtY29uc3VtZXItYzNlNThiNjEtYzA0NC00NGJkLTkxM2ItZDgzNjlj
NmJhYTQxIiwiY291bnQiOjAsIm9mZnNldCI6MSwicCI6MCwidCI6InRlc3QyIn0="
 }
]
```
#### **Status Code**

**Table 5-48** lists the status code indicating that the operation is successful. For details about the status codes indicating that the operation fails, see **[Status Code](#page-54-0)**.

**Table 5-48** Status code

| Status Code   Description |                                           |
|---------------------------|-------------------------------------------|
| 200                       | The information is obtained successfully. |

## **5.13 Acknowledging Consumption of Specified Dead Letter Messages**

#### **Function**

This API is used to confirm the consumption of specified dead letter messages.

When a dead letter message is being consumed, it remains in the queue. It cannot be consumed again by the same consumer group within 30s since the start of the consumption. If consumption is not acknowledged within this period, DMS determines that this dead letter message fails to be consumed, and this dead letter message can be consumed again.

Once consumption is acknowledged, this dead letter message can no longer be consumed by the same consumer group. Dead letter messages remain in the queue for 72 hours (unless the consumer group is deleted) and will be deleted after this period.

After a batch of messages is consumed, consumers must acknowledge the message consumption in the exact order that the messages are consumed. DMS checks whether messages are successfully consumed in the same order. If a message has not been acknowledged as a consumed message or failed to be consumed, DMS stops checking and determines that all the subsequent messages fail to be consumed. Therefore, when a consumer fails to acknowledge the consumption of a message (in a batch of messages), you are advised to stop the consumer from consuming the rest of the messages, and acknowledge the consumption of messages that have been successfully consumed.

Only NORMAL and FIFO queues can consume dead letter messages and therefore can have the Dead Letter Message function enabled.

#### **URI**

POST /v1.0/{project\_id}/queues/{queue\_id}/groups/{consumer\_group\_id}/ deadletters/ack

**Table 5-49** describes the parameters of this API.

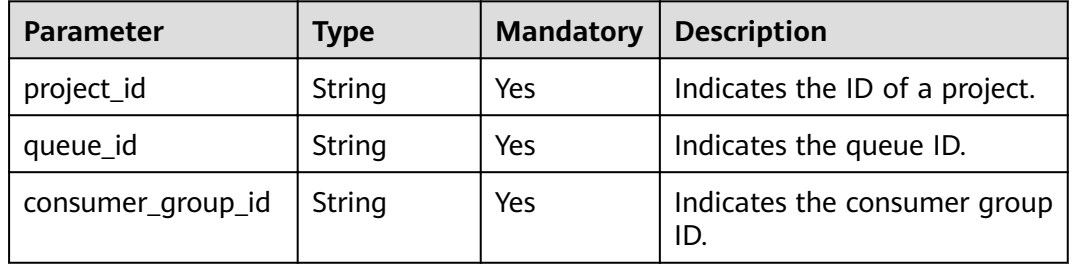

#### **Table 5-49** Parameters

#### **Request**

#### **Request parameters**

**[Table 5-50](#page-51-0)** and **[Table 5-51](#page-51-0)** list the parameter description.

#### <span id="page-51-0"></span>**Table 5-50** Request parameters

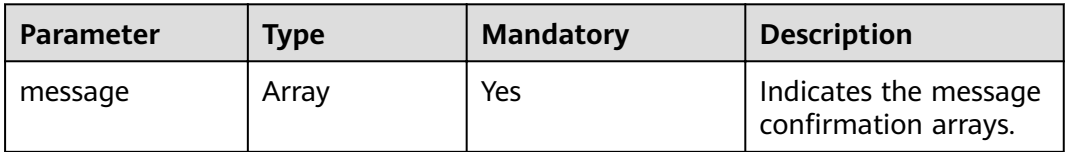

#### **Table 5-51** message parameter description

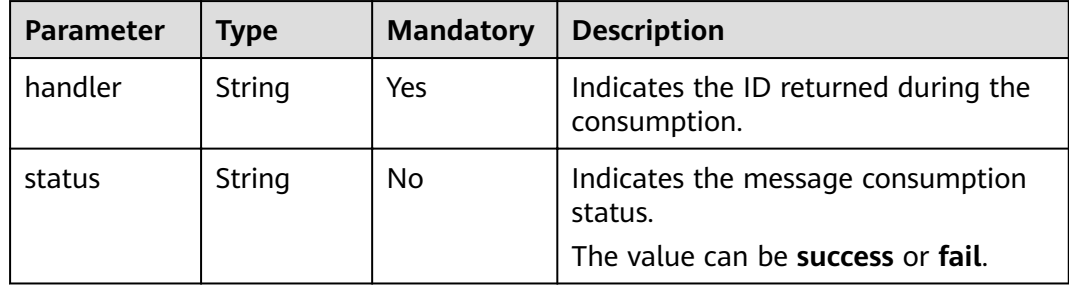

#### **Example request**

```
{
  "message": [
   {
     "handler":
```
"eyJjb25zdW1lckdyb3VwIjoibXFzX2NvbnN1bWVyXzMiLCJjb25zdW1lckluc3RhbmNlIjoicmVzdC1jb25zdW1lci1h MWM5YTRlMy1mNTY5LTQyYTgtOTQ1Ni1hYmU0NDVmZjUxYzkiLCJjb3VudCI6MSwib2Zmc2V0IjowLCJvZmZz ZXRJbmRleCI6LTEsInBhcnRpdGlvbiI6MiwidG9waWMiOiJxLWI3OGE5MGFlMmExMzRiNGI4YjJiYTMwYWNhYjRl MjNhLTA3NWFlN2RhLTZjZTUtNDk2Ni05NDBjLTE3YzE5ZmI1MTc1ZSJ9", "status": "success"

```
 }
 ]
}
```
#### **Response**

#### **Response parameters**

**Table 5-52** describes the response parameters.

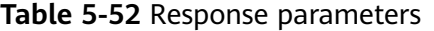

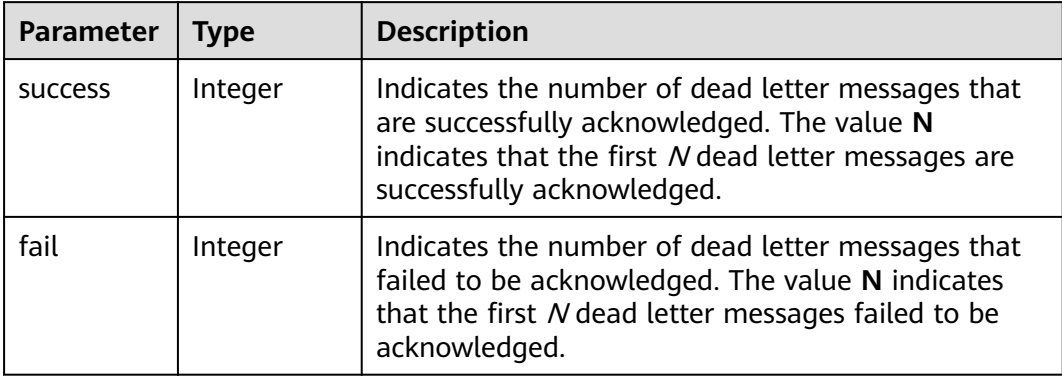

#### **Example response**

```
{
 "success": 1, 
  "fail": 2
}
```
#### **Status Code**

**Table 5-53** lists the status code indicating that the operation is successful. For details about the status codes indicating that the operation fails, see **[Status Code](#page-54-0)**.

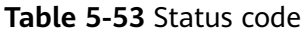

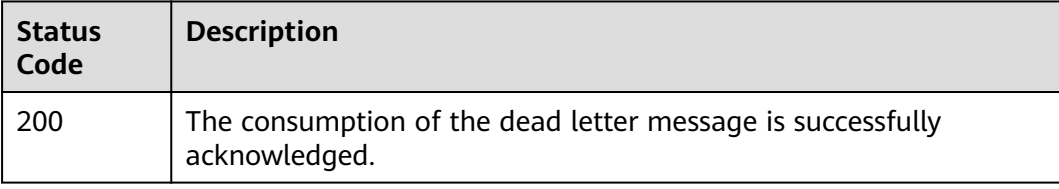

## **6 FAQ**

## <span id="page-53-0"></span>**6.1 Why Is the Message "Connect IAM Timeout" Displayed When I Attempt to Access DMS?**

#### **Symptom**

An error message "Connect IAM Timeout" is displayed when I attempt to use the API to access DMS.

Get quota fail: 401 {"message": "Connect IAM Timeout", "request\_id": "5ACB6B21-DAF6-47C8-B7A4-45A7BDC57FC6"}

#### **Possible Cause**

The AK/SK pair is deleted on the web-based DMS console.

#### **Troubleshooting Method**

- **Step 1** Log in to the management console.
- **Step 2** Click the username and select **My Credential** from the drop-down list.
- **Step 3** Click **Access Keys**.
- **Step 4** Click **Add Access Key**.
- **Step 5** Enter Login Password and Verification Code and click OK. Download the access key and keep it secure.
- **Step 6** Use the new AK/SK pair to access DMS.

**----End**

# **7 Appendix**

## <span id="page-54-0"></span>**7.1 Status Code**

**Table 7-1** lists status codes.

#### **Table 7-1** Status codes

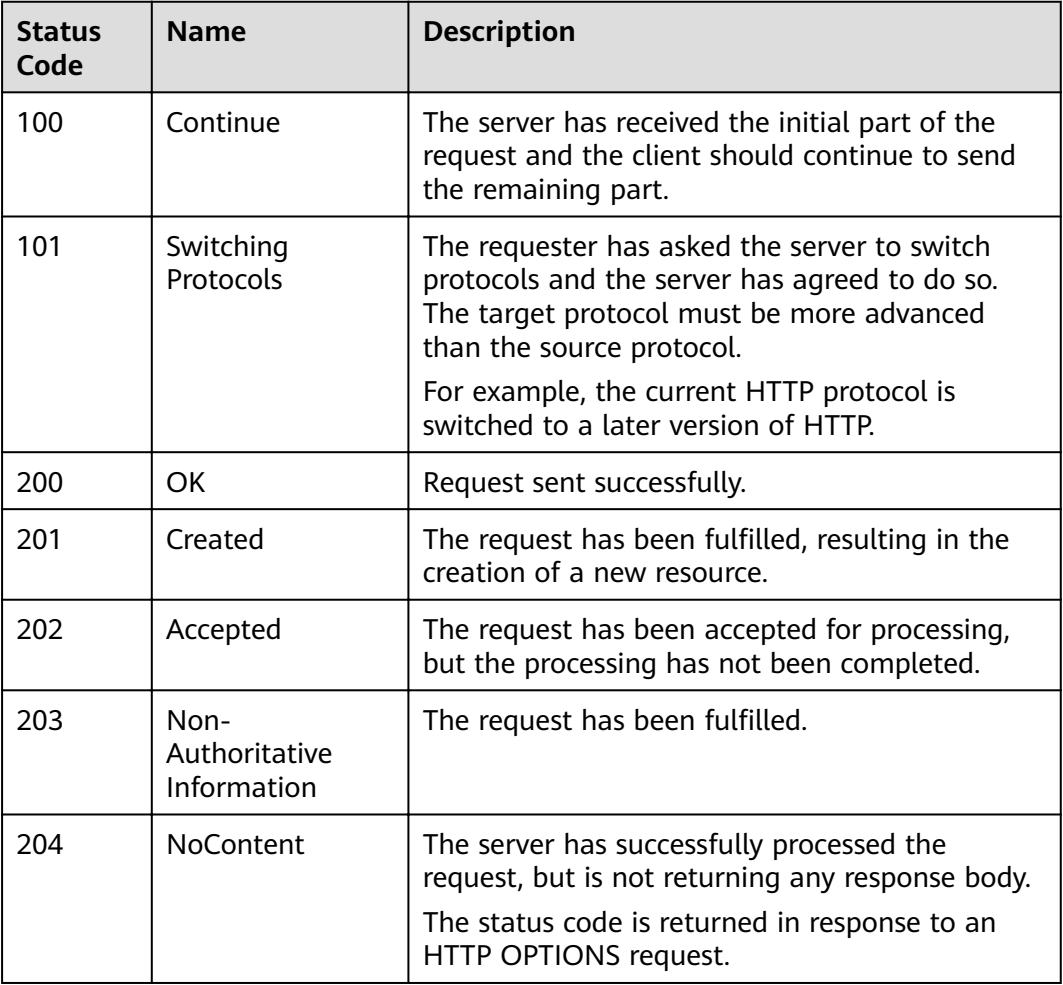

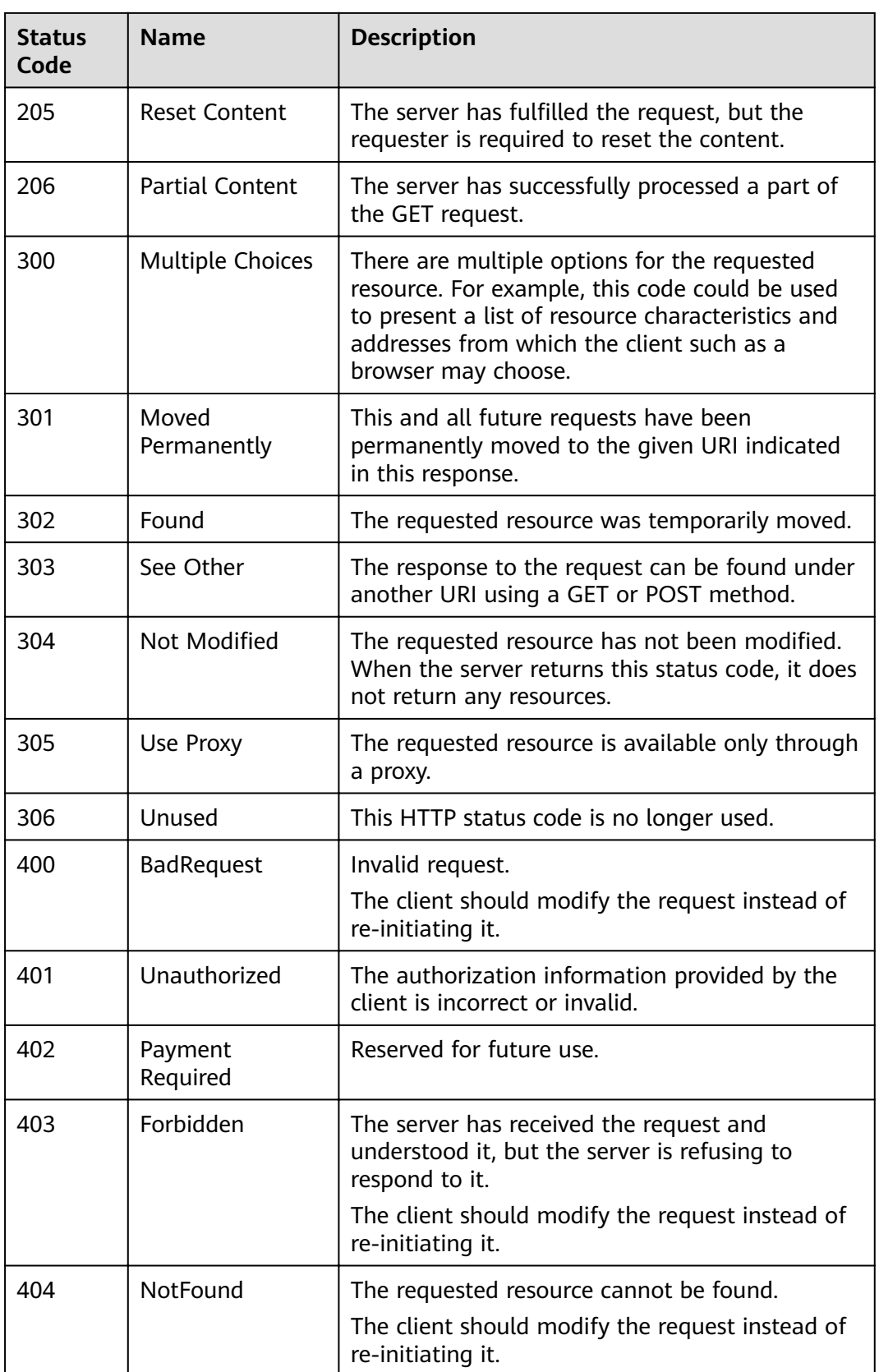

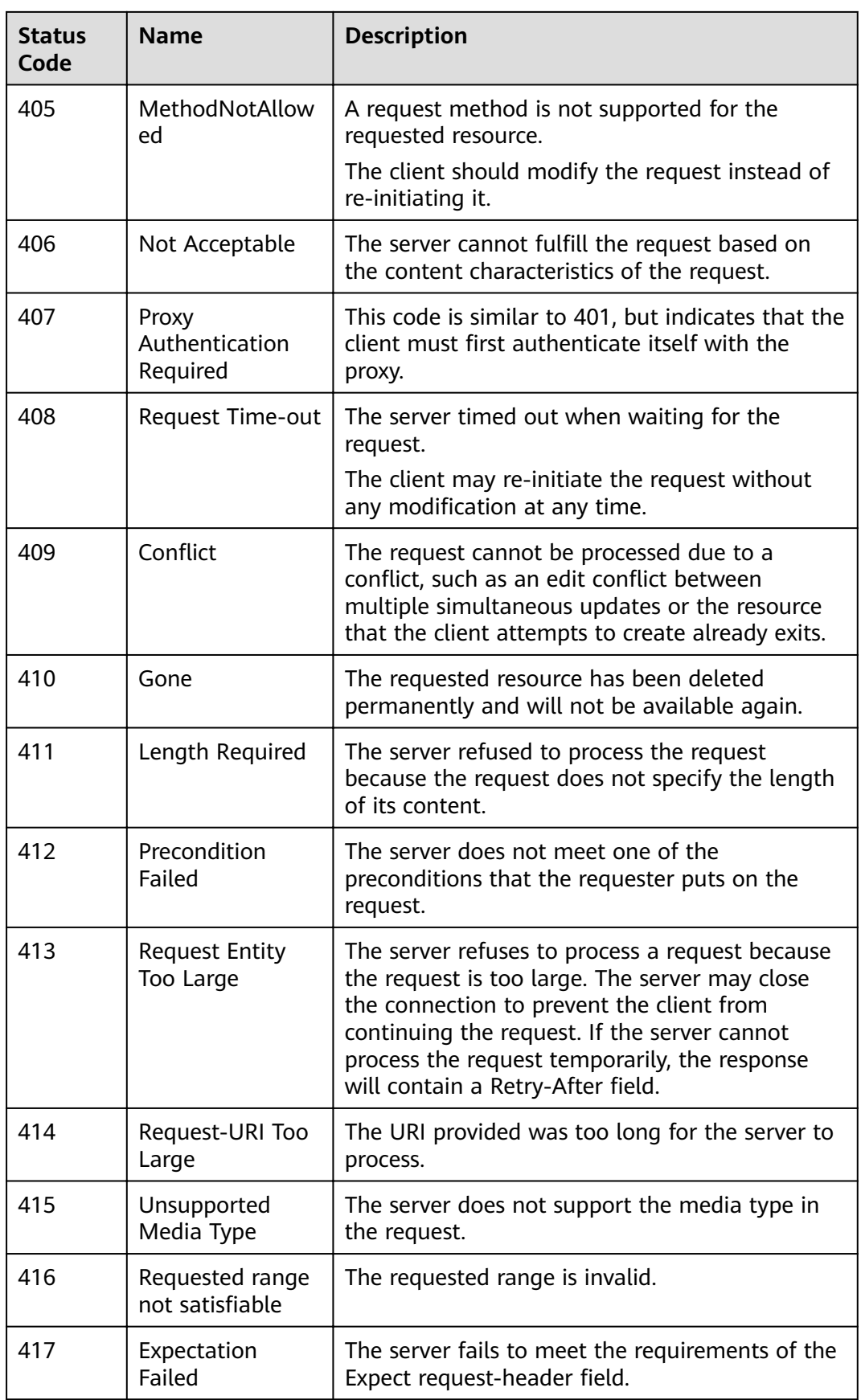

<span id="page-57-0"></span>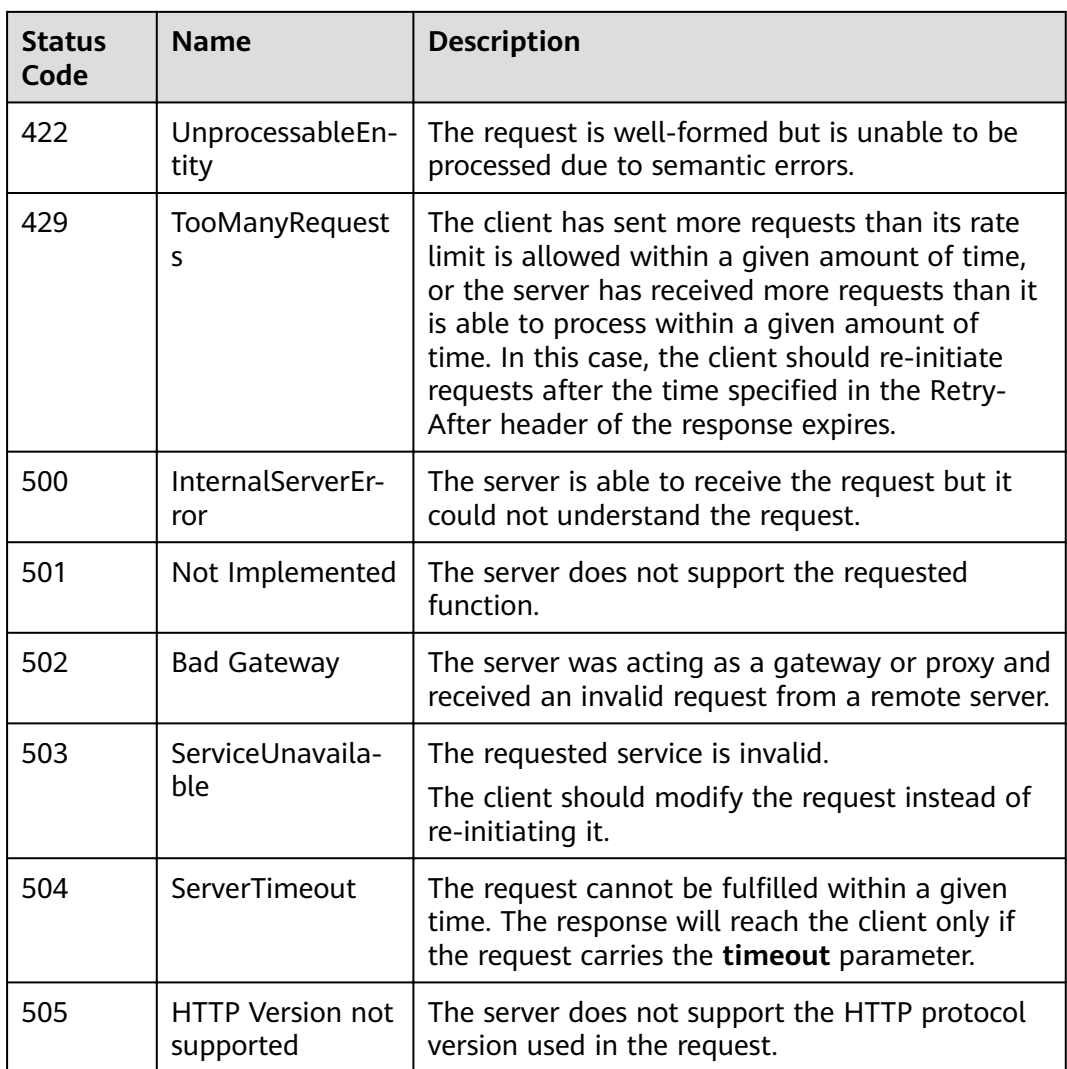

## **7.2 Error Code**

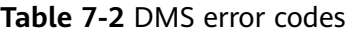

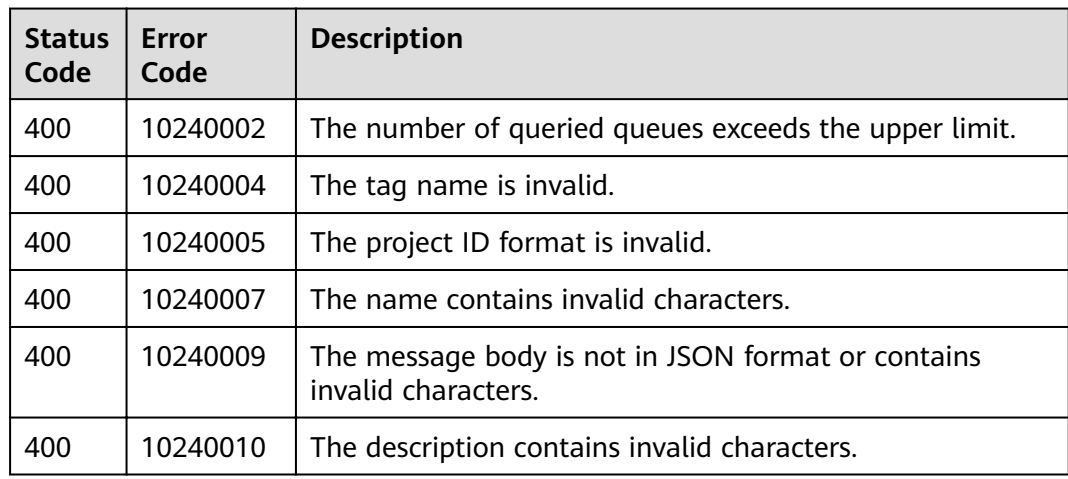

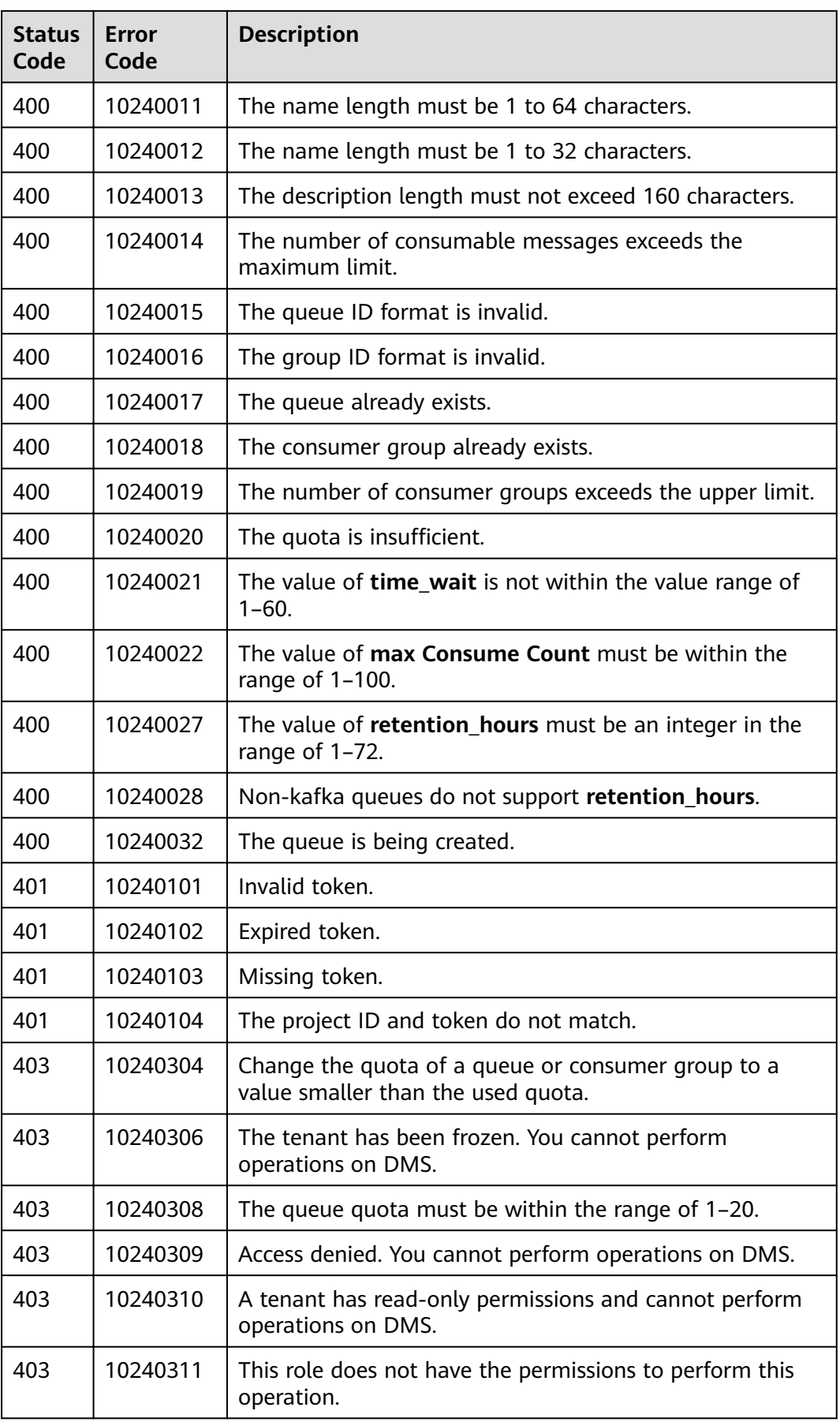

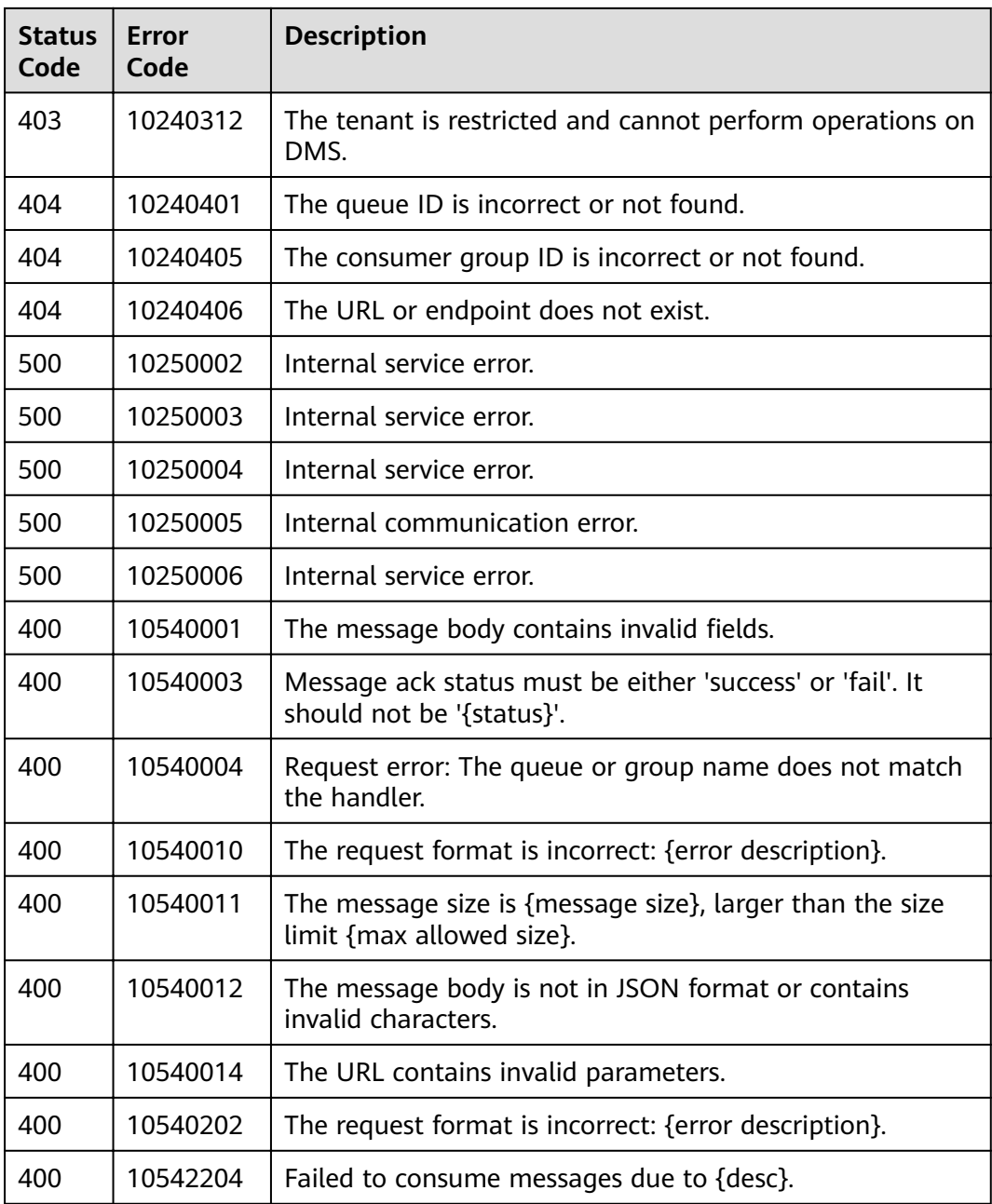

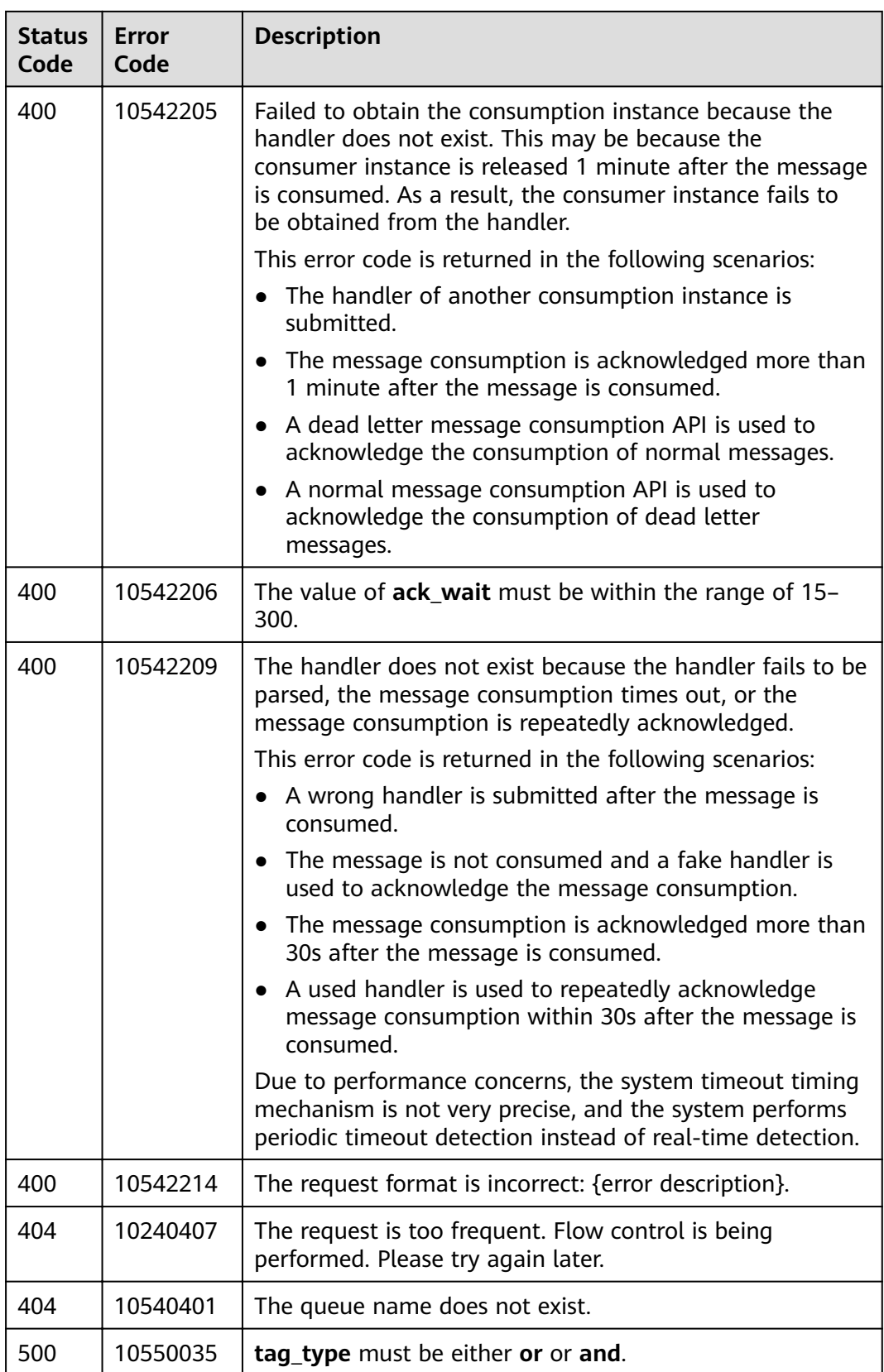

## <span id="page-61-0"></span>**7.3 Obtaining a Project ID**

#### **Obtaining a Project ID by Calling an API**

You can obtain a project ID by calling the API used to **[query project information](https://support.huaweicloud.com/intl/en-us/api-iam/iam_06_0001.html) based on the specified criteria.** 

The API for obtaining a project ID is **GET https://{Endpoint}/v3/projects**, where {Endpoint} indicates the IAM endpoint obtained from **[Regions and Endpoints](https://developer.huaweicloud.com/intl/en-us/endpoint)**. For details on API calling authentication, see **[Authentication](#page-12-0)**.

The following is an example response. The value of **id** in the **projects** section is the project ID:

```
{
    "projects": [
      {
         "domain_id": "65382450e8f64ac0870cd180d14e684b",
         "is_domain": false,
          "parent_id": "65382450e8f64ac0870cd180d14e684b",
         "name": "xxx",
         "description": "",
         "links": {
            "next": null,
            "previous": null,
            "self": "https://www.example.com/v3/projects/a4a5d4098fb4474fa22cd05f897d6b99"
\qquad \qquad \} "id": "a4a5d4098fb4474fa22cd05f897d6b99",
         "enabled": true
      }
 ],
    "links": {
      "next": null,
       "previous": null,
      "self": "https://www.example.com/v3/projects"
   }
}
```
#### **Obtaining a Project ID on the Console**

A project ID is required for some URLs when an API is called. You can obtain a project ID on the console.

The following procedure describes how to obtain a project ID:

- **Step 1** Log in to the management console.
- **Step 2** Click the username in the upper right corner, choose **My Credentials** from the drop-down list, and then view the project ID on the **Project List** tab page.

#### <span id="page-62-0"></span>**Figure 7-1** Viewing project IDs

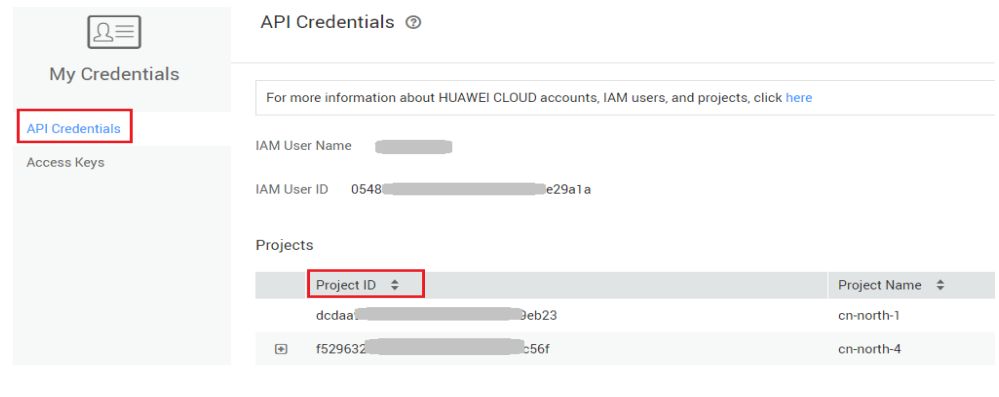

**----End**

### **7.4 Obtaining the Domain Name and Account ID**

The domain name and domain ID are required for some URLs when an API is called. To obtain the domain name and domain ID, perform the following operations:

- 1. Log in to the management console.
- 2. Click the username in the upper right corner and choose **My Credential** from the drop-down list.

Viewing the domain name and domain ID

#### **Figure 7-2** Viewing the domain name and domain ID

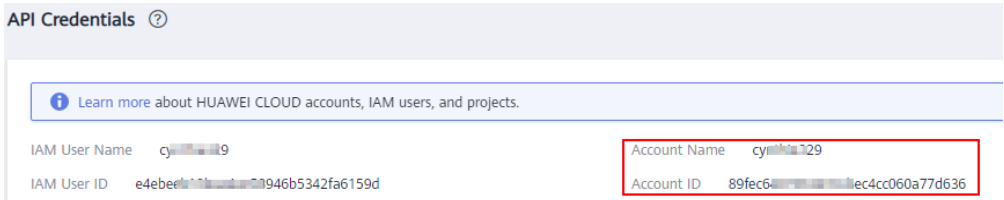

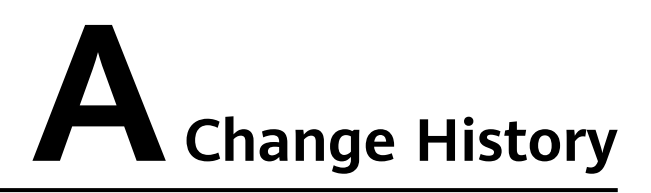

<span id="page-63-0"></span>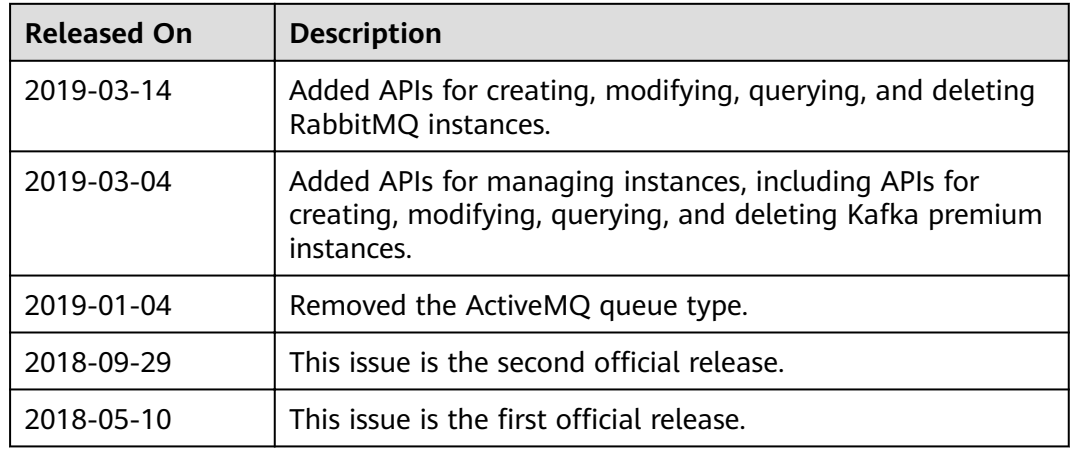